# [Names purpose and](https://assignbuster.com/names-purpose-and-characteristics-of-system-modules-computer-science/)  characteristics of [system modules](https://assignbuster.com/names-purpose-and-characteristics-of-system-modules-computer-science/)  [computer science](https://assignbuster.com/names-purpose-and-characteristics-of-system-modules-computer-science/)

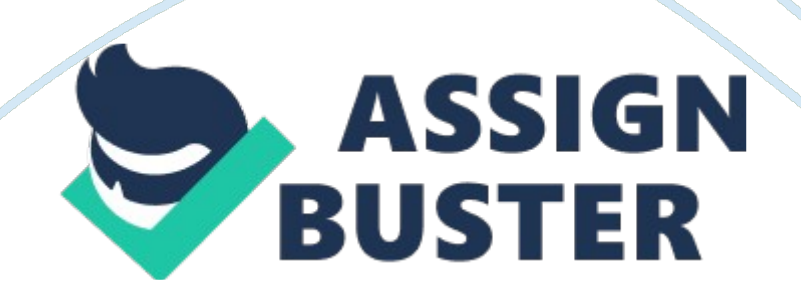

Identify and report the names , purpose and characteristics of system<br>modules such as mother board, power supply, CPU, Memory modules,<br>storage devices, display devices, adaptor cards, ports and cases in the given<br>machine.( modules such as mother board, power supply, CPU, Memory modules,<br>storage devices, display devices, adaptor cards, ports and cases in the<br>machine.(10 marks)<br>Name: Mother Board (P4-GA-EP45T-UD3LR {775/DDR3} w/Sound+LAN<br>Purpo

modules such as modules such, point supply, such an and cases in the<br>machine.(10 marks)<br>Name: Mother Board (P4-GA-EP45T-UD3LR {775/DDR3} w/Sound+LAN<br>Purpose: The purpose of mother board is to guide the computer do<br>computat machine.(10 marks)<br>Name: Mother Board (P4-GA-EP45T-UD3LR {775/DDR3} w/Sound+LAN)<br>Purpose: The purpose of mother board is to guide the computer do<br>computations. It has buses, or electrical pathways to allow data to travel<br>b Name: Mother Board<br>Purpose: The purpos<br>computations. It has<br>between the various<br>chip layout that can Purpose: The purpose of mother board is to guide the computer do<br>computations. It has buses, or electrical pathways to allow data to trave<br>between the various components that include in a computer and it have<br>chip layout t Computations. It has buses, or electrical pathways to allow data to the between the various components that include in a computer and it chip layout that can perform with lower power consumption.<br>Characteristics: It is the

between the various components that include in a computer and it have to thip layout that can perform with lower power consumption.<br>Characteristics: It is the basic system of the electronic circuit of computed and all the bridges are glued on it. The back panel ports stick through the back of the Characteristics: It is the basic system of the electronic circuit<br>and all the components for the computer system are glued o<br>various slots and connectors. Moreover, CPU, panel connecto<br>cards, the adapter cards, DDR slots, and all the components for the computer system are glued on it with its<br>various slots and connectors. Moreover, CPU, panel connector slots, memo<br>cards, the adapter cards, DDR slots, AGP, AMR and PCI slots, north and sou<br>br various slots and connectors. Moreover, CPU, panel connector slots, mer<br>cards, the adapter cards, DDR slots, AGP, AMR and PCI slots, north and s<br>bridges are glued on it. The back panel ports stick through the back of th<br>ca various slots and connection interests. And provide connectors slots, morth and south<br>bridges are glued on it. The back panel ports stick through the back of the<br>case.<br>fig 1. 1 Motherboard<br>Name : Power Supply (ATX power su bridges are glued on it. The back panel ports stick through the back of the<br>case.<br>fig 1. 1 Motherboard<br>Name : Power Supply ( ATX power supply with 550W )<br>Purpose: The purpose of power supply is to deliver electrical power

bridges are glued on it. The back case.<br>Bridges are:<br>Name : Power Supply ( ATX power supply with 550W )<br>Purpose: The purpose of power supply is to deliver electrical power for eve<br>connector in the system board and its expa fig 1.<br>fig 1.<br>Name<br>Purpo<br>conne<br>voltag Name : Power Supply<br>Purpose: The purpose<br>connector in the syst<br>voltage to DC current Purpose: The purpose of power supply is to deliver eleconnector in the system board and its expansion conversible system board and its expansion conversion of the System voltage. Purpose: The purpose of power supply is to deliver electrical power for every connector in the system board and its expansion converter of AC current<br>voltage to DC current voltage.<br>https://assignbuster.com/names-purpose-an connector in the system board and its expansion converter of AC current<br>voltage to DC current voltage.<br>https://assignbuster.com/names-purpose-and-characteristics-of-system-<br>modules-computer-science/

Characteristics: power supply is the converter of AC current voltage to DC<br>current voltage and it has 24 pin or 20 pin and 4 pin. Power supply of 24 pin<br>and 20 pin is to provide motherboard and 4 pin auxiliary is for CPU f current voltage and it has 24 pin or 20 pin and 4 pin. Power supply of 24 p<br>and 20 pin is to provide motherboard and 4 pin auxiliary is for CPU fan.<br>Name: CPU (Intel Core 2 Duo 2. 93GHz {3 MB / 1066 / 775 LGA Socket})<br>Purp

and 20 pin is to provide motherboard and 4 pin auxiliary is for CPU fan.<br>Name: CPU (Intel Core 2 Duo 2. 93GHz {3 MB / 1066 / 775 LGA Socket})<br>Purpose: The CPU, the brain of the computer, is to receive data from user<br>and it

Name: CPU (Intel Core 2 Duo 2. 93GHz {3 MB / 1066 / 775 LGA Socket}<br>Purpose: The CPU, the brain of the computer, is to receive data from us<br>and it reads, interprets informations and executes commands.<br>Characteristics: In a Purpose: The CPU, the brain of the computer, is to receive data from use<br>and it reads, interprets informations and executes commands.<br>Characteristics: In a PC, the CPU uses its ALU (Arithmetic/Logic Unit) to ca<br>out mathema and it reads, interprets informations and executes commands.<br>Characteristics: In a PC, the CPU uses its ALU (Arithmetic/Logic Unit) to can<br>out mathematical operation and it can change location data in memory to<br>another add Characteristics: In a PC, the CPU uses its ALU (Arithmetic/Logic<br>out mathematical operation and it can change location data in<br>another address<br>fig1. 2\_CPU<br>Name : Memory Modules( DDR2 RAM 2GB 240pin 800 MHz King out mathematical operation and it can change location data in memory to<br>another address<br>fig1. 2\_CPU<br>Name : Memory Modules( DDR2 RAM 2GB 240pin 800 MHz Kingston )<br>Purpose: It enables computers to work faster because all the

another address<br>fig1. 2\_CPU<br>Name : Memory Modules( DDR2 RAM 2GB 240pin 800 MHz Kingston )<br>Purpose: It enables computers to work faster because all the information<br>processed by the CPU is written or read from memory, me and control<br>fig1. 2\_CPU<br>Name : Memory I<br>Purpose: It enabl<br>processed by the

Name : Men<br>Purpose: It e<br>Purpose: It e<br>Characterist<br>dynamic rar Purpose: It enables computers to work faster because all the informat<br>processed by the CPU is written or read from memory,<br>Characteristics: Memory module is a board used to refer to a series of<br>dynamic random access memory processed by the CPU is written or read from memory,<br>Characteristics: Memory module is a board used to refer to a series of<br>dynamic random access memory integrated circuits modules mounted or<br>printed circuit board and desi Characteristics: Memory module is a board used to referred dynamic random access memory integrated circuits mornited circuit board and designed use in personal com<br>and servers.<br>Name : Storage Devices (such as Floppy, Hard dynamic random access memory integrated circuits modules mounted<br>printed circuit board and designed use in personal computers, worksta<br>and servers.<br>Name : Storage Devices (such as Floppy, Hard disk, Tape, CD, DVD dri<br>Purpo printed circuit board and designed use in personal computers, workstations<br>and servers.<br>Name : Storage Devices (such as Floppy, Hard disk, Tape, CD, DVD drives)<br>Purpose: It can save data permanently from temporary data sto

printed circuit board and designed are in personal computers, workstations<br>and servers.<br>Name : Storage Devices (such as Floppy, Hard disk, Tape, CD, DVD drives)<br>Purpose: It can save data permanently from temporary data sto Name : Stora<br>Purpose: It ca<br>optical and m<br>https://assigr<br>modules-com Purpose: It can save data permanently from temporary data storage by<br>optical and magnetic methods.<br>https://assignbuster.com/names-purpose-and-characteristics-of-system-<br>modules-computer-science/ pure and magnetic methods.<br>
https://assignbuster.com/names-purpose-and-characteristics-of-system-<br>
modules-computer-science/

Characteristics: Major magnetic devices (floppy disks, hard disks, and tape)<br>are rigid disks that are permanently sealed in a non-removable, vacuum-<br>tight portion of the drive unit. With the optical media (CDs, DVDs), data are rigid disks that are permanently sealed in a non-removable, vacuum-<br>tight portion of the drive unit. With the optical media (CDs, DVDs), data is<br>stored digitally on a light-sensitive material by a powerful, highly focu stored digitally on a light-sensitive material by a powerful, highly focused laser beam.<br>Name : Monitor (19? LCD Color Monitor (View Sonic wide view 1932 wm wit<br>DVI+LED)<br>Purpose: Monitor is the device to display the videos

stored digital laser beam.<br>State digital laser beam.<br>Name : Monitor (19? LCD Color Monitor(View Sonic wide view 1932 wm with<br>DVI+LED)<br>Purpose: Monitor is the device to display the videos and graphics information<br>generated Name : Moni<br>DVI+LED)<br>Purpose: Mo<br>generated b<br>Characterist

Purpose: Monitor is the device to display the videos and graphics information

DVI+LED)<br>Purpose: Monitor is the device to display the videos and graphics information<br>generated by the computer through the video card<br>Characteristic: Monitors are similar to televisions but display information at<br>much hi Purpose: M<br>generated<br>Characteri<br>much high<br>ray tube) and loss ne generated by the computer through the video card<br>Characteristic: Monitors are similar to televisions but display information at<br>much higher quality. There are two kinds of monitor. They are CRT (Cathode<br>ray tube) and LCD ( Characteristic: Monitors are similar to televisions bu<br>much higher quality. There are two kinds of monitor<br>ray tube) and LCD (Liquid Crystal Display). LCD mor<br>and less power consumptions than CRT monitors<br>Name : Adaptor Ca much higher quality. There are two kinds of monitor. They are CRT (Cathode<br>ray tube) and LCD (Liquid Crystal Display). LCD monitors are much thinner,<br>and less power consumptions than CRT monitors<br>Name : Adaptor Cards<br>Purpo much higher quality. There are two kinds of monitors and less power consumptions than CRT monitors<br>and less power consumptions than CRT monitors<br>Name : Adaptor Cards<br>Purpose: is to enable our computer to communicate with a

ray tube) and Leo (Liquid Crystal Display). Leo monitors<br>and less power consumptions than CRT monitors<br>Name : Adaptor Cards<br>Purpose: is to enable our computer to communicate with another peripheral<br>such as monitor<br>Characte Mame : Adaptor Cards<br>Purpose: is to enable our computer to communica<br>such as monitor<br>Characteristics: Motherboard Graphic Adaptors ar<br>interface card to use on board. Purpose: is to enable o<br>such as monitor<br>Characteristics: Mother<br>interface card to use o<br>Name : Ports

Purpose: is monitored:<br>Pharacteristics: Motherboard Graphic Adaptors are low cost flat panel display<br>interface card to use on board.<br>Name : Ports<br>Purpose: It is used to connect with electrical devices that need for persona Characteristics: I<br>interface card to<br>Name : Ports<br>Purpose: It is use<br>computer systen

Interface card to use on board.<br>Name : Ports<br>Purpose: It is used to connect with electrical devices that need for personal<br>computer system.<br>https://assignbuster.com/names-purpose-and-characteristics-of-system-<br>modules comp Name : Ports<br>Purpose: It is used to connect w<br>computer system.<br>https://assignbuster.com/name:<br>modules-computer-science/ Purpose: It is<br>Purpose: It is<br>computer sys<br>https://assign<br>modules-com computer system.<br>https://assignbuster.com/names-purpose-and-characteristics-of-system-<br>modules-computer-science/

Characteristics: It is the place where the devices needed to insert in<br>motherboard for a computer. And there are many ports on following.<br>Ports Name Pins Inserted Particles<br>PS 2 6 pins Key Board, Mouse<br>Serial 9 pins modem,

motherboard for a computer. And there are many ports on following.<br>Ports Name Pins Inserted Particles<br>PS 2 6 pins Key Board, Mouse<br>Serial 9 pins modem, mouse, joystick<br>Parallal 25 pins printer.

motherboard for a computer and there are many, point characting.<br>Ports Name Pins Inserted Particles<br>Ports on following. Mouse<br>Serial 9 pins modem, mouse, joystick<br>Parallel 25 pins printer PS 2 6 pins Key Board, Mouse<br>Serial 9 pins modem, mouse, joysti<br>Parallel 25 pins printer<br>VGA 15 pins monitor

Paral 9 pins modem, mouse, journal extends<br>Parallel 25 pins printer<br>VGA 15 pins monitor<br>USB 4 pins mp3, memory stick Parallel 25 pins printer<br>VGA 15 pins monitor<br>USB 4 pins mp3, memory sticks, etc.<br>RJ 45 8 pins use to connect with netwo VGA 15 pins monitor<br>USB 4 pins mp3, memo<br>RJ 45 8 pins use to conr<br>Name : Cases

USB 4 pins mp3, men<br>RJ 45 8 pins use to co<br>Name : Cases<br>Purpose: It is the box RJ 45 8 pins use to connect with netw<br>
Name : Cases<br>
Purpose: It is the box or tower which<br>
computer such as motherboard, power Name : Cases<br>Purpose: It is the box or tower which can<br>computer such as motherboard, power su<br>Fig 1. 3- System unit and Casing<br>Characteristics: Cases are usually constru

Purpose: It is t<br>computer such<br>Fig 1. 3- Syste<br>Characteristics<br>plastic is some Purpose: It is the box or tower main survey and many peripherals.<br>Pig 1. 3- System unit and Casing<br>Characteristics: Cases are usually constructed from steel, aluminium or<br>plastic is sometimes used. And it is the largest co Eig 1. 3- System unit and Casing<br>Characteristics: Cases are usually constructed from steel, aluminium or<br>plastic is sometimes used. And it is the largest component in computer<br>system. Tower cases come in mini, mid and big Characteristics: Cases are usually<br>plastic is sometimes used. And it<br>system. Tower cases come in min<br>on the floor. There are the capac<br>drives. I/O ports can insert in bac<br>than 14 inches tall. plastic is sometimes used. And it is the largest component in computer<br>system. Tower cases come in mini, mid and big towers and intended to<br>on the floor. There are the capacities for CD-ROMs, floppy disk, hard dis<br>drives. plastic is sometimes as a mini, mid and big towers and intended to<br>on the floor. There are the capacities for CD-ROMs, floppy disk, hard dis<br>drives. I/O ports can insert in back panel shield. Moreover, Cases are me<br>than 14 system. There are the capacities for CD-ROMs, floppy disk, hard disk<br>drives. I/O ports can insert in back panel shield. Moreover, Cases are more<br>than 14 inches tall.<br>https://assignbuster.com/names-purpose-and-characteristi drives. I/O ports can insert in back panel shield. Moreover, Cases are mor<br>than 14 inches tall.<br>https://assignbuster.com/names-purpose-and-characteristics-of-system-<br>modules-computer-science/ than 14 inches tall.<br>https://assignbuster.com/names-purpose-and-characteristics-of-system-<br>modules-computer-science/

Task 1<br>
b) Identify the names, purposes and performance characteristics of the<br>
standardized peripheral ports in the machine such as Serial, USB, Firewire,<br>
DB, RJ, Din, Mini-DIN, Centronics, Associated cabling and their c b) Iden<br>standa<br>DB, RJ,<br>marks)<br>Fig1. b b) Islamdardized peripheral ports in the machine such as Serial, USB, Firewi<br>
DB, RJ, Din, Mini-DIN, Centronics, Associated cabling and their connecto<br>
marks)<br>
Fig1. b<br>
Name: Serial Port(9 pin) Standard Conditional politics in the matrix of the matrix of the matrix of the matrix of the matrix of marks)<br>Fig1. b<br>Name: Serial Port(9 pin)<br>Purpose: It is to provide a standard connector and protocol to let our attach

DB, RJ, Din, Mini-Din, Centronics, Association calculation can<br>DB, Rig1. b<br>Dame: Serial Port(9 pin)<br>Purpose: It is to provide a standard connector and protocol to let our attach<br>devices, such as modems, to our computers Fig1. b<br>Name: :<br>Purpose<br>devices

Name:<br>Name:<br>Purpose<br>devices<br>Perform<br>comput Purpose: It is to provide<br>devices, such as modem<br>Performance characteris<br>computer and Integral pasupport of USB connection Purpose: It is the basic external connections to a<br>Performance characteristics: It is the basic external connections to a<br>computer and Integral part of most computers. The serial port completely in<br>support of USB connectio Performance characteristics: It is the basic examples are computer and Integral part of most compute<br>support of USB connections, most modems s<br>some printers, PDA and digital cameras.<br>Name: Parallel Port computer and Integral part of most computers. The serial port complesupport of USB connections, most modems still use the serial port, ar<br>some printers, PDA and digital cameras.<br>Name: Parallel Port<br>Purpose: It is to connec support of USB connections, most modems still use the serial port, and in<br>some printers, PDA and digital cameras.<br>Name: Parallel Port<br>Purpose: It is to connect the PC with printer, external CD drives, Zip drive,<br>external h

some printers, PDA and digital cameras.<br>
Name: Parallel Port<br>
Purpose: It is to connect the PC with printer, external CD drives, Zip drive,<br>
external hard disk drive, or tape backup device.<br>
Performance characteristics: Th Name: Parallel Port<br>Purpose: It is to connect the PC with printexternal hard disk drive, or tape backup<br>Performance characteristics: The parallel<br>over 8 data lines at speeds of 12, 000 Kb Purpose: It is to con<br>external hard disk d<br>Performance charac<br>over 8 data lines at<br>Name: USB (Univers

Purpose: It is to connect the Purpose: It is the Purpose: It is the Purpose: It is the Purpose: It is the parallel port can sends data simultaneou over 8 data lines at speeds of 12, 000 Kbps.<br>Name: USB (Universal Serial Bu Performance characteristics: The parallel port ca<br>over 8 data lines at speeds of 12, 000 Kbps.<br>Name: USB (Universal Serial Bus) Port Performance characteristics: The parallel port<br>
Name: USB (Universal Serial Bus) Port<br>
https://assignbuster.com/names-purpose-and-characteristics-of-system-<br>
modules-computer-science/

Purpose: It can allow data to transfer between electrical devices and supply<br>electrical power to that devices from cable without own power source.<br>Performance characteristics: USB port is depended on by some devices to<br>get Purpose: It can allow that devices from cable without own power source.<br>Performance characteristics: USB port is depended on by some devices to<br>get power or charge their battery. Moreover, USB for connecting on persona<br>com Performance characteristics: USB port is depended on by some devices<br>get power or charge their battery. Moreover, USB for connecting on pe<br>computers and equipments such as network adapters, broadband and<br>cellular modems fo get power or charge their battery. Moreover, USB for connecting on persor<br>computers and equipments such as network adapters, broadband and<br>cellular modems for Internet access and USB printers to be shared on a<br>home network get power or charge area active, we can be the connecting on personal<br>computers and equipments such as network adapters, broadband and<br>cellular modems for Internet access and USB printers to be shared on a<br>home network.<br>Na

cellular modems for Internet access and USB printers to be shared on a<br>home network.<br>Name: Firewire<br>Purpose: FireWire is to connect data storage devices to anything from<br>even professional Video recording apparatus because home network.<br>Name: Firewire<br>Purpose: FireWire is to connect data storage devices to anything from T<br>even professional Video recording apparatus because of its high data<br>transfer rate, it's perfect for transporting video a Name: Firewire<br>Purpose: FireWi<br>even profession<br>transfer rate, it'<br>a digital recordi Purpose: FireWi<br>even profession<br>transfer rate, it'<br>a digital recordi<br>Performance: Fi Purpose: FireWire is to concrete data string a better of any any arrange to the connect device to device from professional Video recording opparatus because of its high data transfer rate, it's perfect for transporting vid

transfer rate, it's perfect for transporting video and digital playback do<br>a digital recording device.<br>Performance: FireWire can provide more power than USB 2. 0 and can<br>deliver data faster. And most satellite TV and digit a digital recording device.<br>Performance: FireWire can provide more power than USB 2. 0 and can<br>deliver data faster. And most satellite TV and digital receivers for cable have<br>a Firewire output and this port can recorded pr a digital recording defined<br>Performance: FireWire can<br>deliver data faster. And mo<br>a Firewire output and this<br>priginal MPEG2 format.<br>Fig: 1b. 1for FireWire on po deliver data faster. And most satellite TV and digital receivers for cable<br>a Firewire output and this port can recorded programming to a PC in it:<br>original MPEG2 format.<br>Fig: 1b. 1for FireWire on popular digital cable term a Firewire output and this port can recorded programming to a PC in its<br>original MPEG2 format.<br>Fig: 1b. 1for FireWire on popular digital cable terminal used today.<br>Name: DB<br>Purpose: Data Bus is connections between and with

a Firemic output and the potential casted programming to a PC in its<br>portginal MPEG2 format.<br>Fig: 1b. 1for FireWire on popular digital cable terminal used today.<br>Name: DB<br>Purpose: Data Bus is connections between and within Fig: 1b. 1for FireWire or<br>Name: DB<br>Purpose: Data Bus is co<br>many peripherals that u Figs: 247-247. Mathematic on popular digital cable terminal discussions.<br>Purpose: Data Bus is connections between and within the CPU, Mer<br>many peripherals that used to carry data.<br>https://accionbustor.com/names.purpose.and Purpose: D<br>many perip<br>https://assi<br>modules-co Purpose: Data Bus is connections between and within the CPU, Memory, and<br>many peripherals that used to carry data.<br>https://assignbuster.com/names-purpose-and-characteristics-of-system-<br>modules-computer-science/ Performance: There are 2 types of data bus, they are data bus and address<br>bus. The data bus is the media that transfer data and address bus transfer<br>information about where the data should go and let to be transferred data bus. The data bus is the media that transfer data and address bus transfer<br>information about where the data should go and let to be transferred data<br>faster.<br>Name: RJ (Registered Jack)<br>Purpose: It is the port for twisted pa

information about where the data should go and let to be transferred data<br>faster.<br>Name: RJ (Registered Jack)<br>Purpose: It is the port for twisted pair cable called LAN (local area networks<br>especially Ethernet or RJ-45 that faster.<br>
Name: RJ (Registered Jack)<br>
Purpose: It is the port for twisted pair cable called LAN (local area networks<br>
especially Ethernet or RJ-45 that can link with MODEM or Ethernet Switch.<br>
And Modem RJ-11 connectors are Name:<br>Purpos<br>especia<br>And Mc<br>modem Purpose: It is the port for tw<br>especially Ethernet or RJ-45<br>And Modem RJ-11 connecto<br>modems.<br>Fig 1b. 2 RJ-45, RJ-11 and E especially Ethernet or RJ-45 that can link with MODEM or Ethernet Switch.<br>And Modem RJ-11 connectors are also to connect some types of LANs with<br>modems.<br>Fig 1b. 2 RJ-45, RJ-11 and Ethernet switch<br>Performance Characteristic

especially Entertainment of the Canadian Connect some types of LANs with<br>modems.<br>Fig 1b. 2 RJ-45, RJ-11 and Ethernet switch.<br>Performance Characteristics: RJ-45 looks similar to RJ-11 that used for<br>telephone equipment, but modems.<br>
Fig 1b. 2 RJ-45, RJ-11 and Ethernet switch<br>
Performance Characteristics: RJ-45 looks similar to RJ-11 that used for<br>
telephone equipment, but RJ-45 are a bit wider than RJ-11. Moreover, RJ-11<br>
connector that has a Fig 1b. 2 F<br>Performar<br>telephone<br>connector<br>telephone Performance Characteristics: RJ-45 looks s<br>telephone equipment, but RJ-45 are a bit v<br>connector that has a four or six wire connet<br>elephone equipment.<br>Name: Din Elephone equipment, but RJ-45 are a bit wider than RJ-11. Moreover, I<br>connector that has a four or six wire connectors that used to connect<br>telephone equipment.<br>Name: Din<br>Purpose: It is used in AT style of computer. DIN co

telephone equipment, and y is also much shall by service than  $R_J$  are a bit wider than  $R_J$  are connect than Rad-Horeover,  $R_J$  is a connect than Rad-Horeover, and the selection of the connector body and by pins. And it i telephone equipment.<br>Name: Din<br>Purpose: It is used in AT style of computer. DIN connectors held in pla<br>the friction of the connector body and by pins. And it is used in PC<br>keyboards, MIDI instruments, and etc. Name: Din<br>Purpose: It is used in A<br>the friction of the conn<br>keyboards, MIDI instrui<br>Performance character Purpose: It<br>the friction<br>keyboards,<br>Performand<br>a circular p Purpose: It is used in PC<br>
Reyboards, MIDI instruments, and etc.<br>
Performance characteristics: DIN connectors are round, with pins arranged<br>
in a circular pattern.<br>
Name: Mini-Din

the friction of the connector and y pins. And the the the the connector of the connector of the pins. And it is<br>dependence characteristics: DIN connectors are round, with pins a<br>a circular pattern.<br>Name: Mini-Din<br>https://a Performance characteristics: DIN conner<br>
a circular pattern.<br>
Name: Mini-Din<br>
https://assignbuster.com/names-purpo<br>
modules-computer-science/ Performance characteristics: Diverting are round, with pins arranged in<br>
Name: Mini-Din<br>
https://assignbuster.com/names-purpose-and-characteristics-of-system-<br>
modules-computer-science/

Name: Mini-Din<br>https://assignbuste<br>modules-computer https://assignbu<br>modules-compu<br>-

Fig. 1b. 3<br>Purpose: It is the another type of DIN connector<br>Performance: MINI-Din connectors are 9. 5 mm in diameters and come in<br>seven patterns that in the form of number of pins from 3 to 9.<br>Name: Centronics (printer por Purpose: I<br>Performar<br>seven pat<br>Name: Ce

Performance: MINI-Din connectors are 9. 5 mm in<br>seven patterns that in the form of number of pin<br>Name: Centronics (printer port)<br>Purpose: Centronics port shows the bi-directiona<br>allows the transmission and reception of dat Seven patterns that in the form of number of pins from 3 to 9.<br>
Name: Centronics (printer port)<br>
Purpose: Centronics port shows the bi-directional version of the port, whice<br>
Illows the transmission and reception of data b

Seven patterns that in the form of number of pins from 3 to<br>Name: Centronics (printer port)<br>Purpose: Centronics port shows the bi-directional version of th<br>allows the transmission and reception of data bits at the same<br>Per Purpose: Centronics port shows<br>allows the transmission and record<br>Performance Characteristics: It h<br>printer. That can flow data with<br>printing and back channel status Purpose: Centronics port shows the bi-directional version can<br>allows the transmission and reception of data bits at the same time.<br>Performance Characteristics: It has 36 pin connector to connect the PC with<br>printer. That c Performance Characteristics: It has 36 pin connector to connect the I<br>printer. That can flow data with maximum 4 megabytes per second f<br>printing and back channel status and management. And new standal<br>Centronics port can c printer. That can flow data with maximum 4 megabytes per second for faste<br>printing and back channel status and management. And new standard of<br>Centronics port can connect scanners, tape drives, Hard disks, computer<br>network printing and back channel status and management. And new standard of<br>Centronics port can connect scanners, tape drives, Hard disks, computer<br>networks adapters and other devices.<br>Task 2<br>List the 3 most popular types of moth Centronics port can connect scanners, tape drives, Hard disks, computer<br>networks adapters and other devices.<br>Task 2<br>List the 3 most popular types of mother boards, their components and the<br>architecture (6 marks)

Centronics port can connect scanners, tape and connect scanners, tape drives, tape to<br>metworks adapters and other devices.<br>Task 2<br>List the 3 most popular types of mother boards, their components and the<br>architecture (6 mar Task 2<br>List the 3 most popular types of mothe<br>architecture (6 marks)<br>Types of motherboards<br>YT (Extended Technology) List the<br>archite<br>Types o<br>XT (Ad) architecture (6 marks)<br>
Types of motherboards<br>
XT (Extended Technology)<br>
AT (Advanced Technology)<br>
ATY (Advanced Technology)

Types of motherboards<br>XT (Extended Technolo<br>AT (Advanced Technolo<br>ATX (Advanced Techno

The components include in motherboard are The CPU, the busses, Chipsets<br>(controllers), sockets, connectors, etc<br>Architecture of motherboard<br>The motherboard is a board covered with electronics and it is just a big<br>plastic s (controllers), sockets, connectors, etc<br>Architecture of motherboard<br>The motherboard is a board covered with electronics and it is just a big<br>plastic sheet which is full of electrical conductors. And the conductors<br>(tracks) Architecture of motherboard<br>The motherboard is a board covered w<br>plastic sheet which is full of electrical<br>(tracks) run across and down, and in s<br>individual components, and transfer d The motherboard is a board of<br>plastic sheet which is full of e<br>(tracks) run across and down<br>individual components, and t<br>motherboard are made to sat<br>for the connectors mounted of plastic sheet which is full of electrical conductors. And the conductors<br>(tracks) run across and down, and in several layers in order to connect a<br>individual components, and transfer data between them. The cabinet are<br>moth (tracks) run across and down, and in several layers in order to connect<br>individual components, and transfer data between them. The cabinet a<br>motherboard are made to satisfy each other, so there are holes in the<br>for the con (the individual components, and transfer data between them. The cabinet and the<br>motherboard are made to satisfy each other, so there are holes in the metal<br>for the connectors mounted on the board. Finally, the motherboard individual components, and didn't content data between them. The composite means of<br>motherboard are made to satisfy each other, so there are holes in the metal<br>for the connectors mounted on the board. Finally, the motherbo

for the connectors mounted on the board. Finally, the motherboard has to be<br>linked to the PC's power supply installed in the cabinet.<br>b) Identify the purpose of CMOS memory in your PC and list out what it<br>contains. Describ finked to the PC's power supply installed in the cabinet.<br>
b) Identify the purpose of CMOS memory in your PC and list out what it<br>
contains. Describe how and when it is necessary to change the CMOS<br>
parameters (6 marks)<br>
T In the Patrice Period Supply instance in the cabinet.<br>
b) Identify the purpose of CMOS memory in your PC and<br>
contains. Describe how and when it is necessary to char<br>
parameters (6 marks)<br>
The purpose of CMOS in PC<br>
CMOS ( contains. Describe how and when it is necessary to change the CMOS<br>parameters (6 marks)<br>The purpose of CMOS in PC<br>CMOS (Complementary Metal Oxide Semiconductor) is situated in BIOS<br>It requires very little power and it can

parameters (6 marks)<br>parameters (6 marks)<br>The purpose of CMOS in PC<br>CMOS (Complementary Metal Oxide Semiconductor) is situated in BIO:<br>It requires very little power and it can be powered by a small battery t<br>integrated int parameters (6 mana)<br>The purpose of CMOS<br>CMOS (Complementar)<br>It requires very little p<br>integrated into the mo CMOS (Complementary Met<br>It requires very little power<br>integrated into the motherb<br>It will be automatically rech It requires very little power and it can be powered by a small battery that's<br>integrated into the motherboard hold data<br>It will be automatically recharges while the computer is on.<br>CMOS MEMORY contains Integrated into the motherboard hold data<br>It will be automatically recharges while the computer is on.<br>CMOS MEMORY contains<br>Standard CMOS Setup Program

RIOS Features Setup Program<br>Power Management Program<br>PNP/ PCI Configuration Program<br>Load BIOS Defaults Program<br>Load Setup Defaults Program

Power Management Program<br>PNP/ PCI Configuration Program<br>Load BIOS Defaults Program<br>Load Setup Defaults Program PNP/ PCI Configuration Progra<br>Load BIOS Defaults Program<br>Load Setup Defaults Program<br>Looking about Integrated Peri Load Setup Defaults Program<br>Looking about Integrated Per<br>Supervisor Password<br>User Password

Load BIOS Defaults Program<br>Load Setup Defaults Program<br>Looking about Integrated Periph<br>Supervisor Password Looking about Integrated Peri<br>Supervisor Password<br>User Password<br>IDE Hard Disk Drive Auto Dete

Supervisor Password<br>User Password<br>IDE Hard Disk Drive Auto Detection<br>Hard Disk Drive Low Level Format Supervisor Passinor<br>User Password<br>IDE Hard Disk Drive A<br>Hard Disk Drive Low I<br>Save and Exit Setup F IDE Hard Disk D<br>Hard Disk Drive<br>Save and Exit S<br>Exit Without Sa

Hard Disk Drive Low Level Format<br>Save and Exit Setup Program<br>Exit Without Saving Program<br>CMOS Parameters can be changed i Save and Exit Setup Program<br>Exit Without Saving Program<br>CMOS Parameters can be changed<br>can be entered by pressing the DE<br>Window Program is started to run. Exit Without Saving Program<br>CMOS Parameters can be cha<br>can be entered by pressing th<br>Window Program is started to<br>which allows the user to retur EXITED CHAPTER CATES CAN<br>
CMOS Parameters can be cha<br>
can be entered by pressing th<br>
Window Program is started to<br>
which allows the user to retur<br>
manufacturer in CMOS restor<br>
when you cannot enter the Cl Can be entered by pressing the DEL or F2 key continuously during the<br>Window Program is started to run. In Most Motherboards that have jumper<br>which allows the user to return to the default CMOS setting configured by the<br>man Window Program is started to run. In Most Motherboards that have jum<br>which allows the user to return to the default CMOS setting configured<br>manufacturer in CMOS restore to factory defaults. This is useful becau:<br>when you c Which allows the user to return to the default CMOS setting configured by t<br>manufacturer in CMOS restore to factory defaults. This is useful because<br>when you cannot enter the CMOS Setup Program because of the incorrect<br>htt manufacturer in CMOS restore to factory defaults. This is useful because<br>when you cannot enter the CMOS Setup Program because of the incorrect<br>https://assignbuster.com/names-purpose-and-characteristics-of-system-<br>modules-c when you cannot enter the CMOS Setup Program because of the incorrect<br>https://assignbuster.com/names-purpose-and-characteristics-of-system-<br>modules-computer-science/

CMOS setting or Lost CMOS Setup password. So, that make sure the power is<br>completely off when you shorten the jumper.<br>c) You are required to use two different types of Printers and list the<br>following information derived fr

COMPLANS SETTING THE PRESENT OF LATTING COMPLETED TO COMPLETED THE COMPLETED CONTROLLED CONTROLLED SURVEY TO USE THE SURVEY SURVEY SURVEY SURVEY SURVEY SURVEY SURVEY SURVEY SURVEY SURVEY SURVEY SURVEY SURVEY SURVEY SURVEY compress) on their you shorten the jumper.<br>
c) You are required to use two different types<br>
following information derived from each print<br>
i) What are the printers (4 marks)<br>
ii) What are the 2 common printer problems v

following information derived from each printer:<br>i) What are the printer technologies, interfaces and options for upgra<br>available for your printers (4 marks)<br>ii) What are the 2 common printer problems which you can expect Following interaction derived from each printer.<br>
i) What are the printer technologies, interfaces a<br>
ii) What are the 2 common printer problems whis<br>
printers, list our remedies for the problems using<br>
marks) available for your printers (4 marks)<br>ii) What are the 2 common printer problems which you can expect from c<br>printers, list our remedies for the problems using appropriate references?<br>marks)<br>Two different types of Printers ii) What are the 2 common printer pr<br>printers, list our remedies for the promarks)<br>Two different types of Printers are<br>Serial Printer printers, list our remedies for the problems using appropriate references? (4<br>marks)<br>Two different types of Printers are<br>Serial Printer<br>Page Printer printers)<br>prints our remember of the printers are<br>serial Printer<br>Page Printer<br>In Serial Printers

mand)<br>Two difl<br>Serial P<br>Page Pr<br>In Seria

Serial Printer<br>Page Printer<br>In Serial Printers,<br>Two Groups can be categorized as Page Printer<br>Page Printer<br>In Serial Print<br>Two Groups c In Serial Print<br>Two Groups<br>Impact Printe<br>-Dot Matrix P In Serial Printers,<br>Two Groups can b<br>Impact Printers (L<br>-Dot Matrix Printe<br>b) Non- Impact Pr

Impact Printers (Using Ribbon)<br>-Dot Matrix Printers<br>b) Non- Impact Printers (Using Toner Cartr<br>-Thermal Printers -Dot Matrix Printers<br>
b) Non- Impact Printers (Using<br>
-Thermal Printers<br>
-Ink Jet Printers<br>
https://assignbuster.com/pamo

b) Non- Impact Print<br>-Thermal Printers<br>-Ink Jet Printers<br>https://assignbuster<br>modules-computer-s -Thermal Printers<br>-Ink Jet Printers<br>https://assignbuster.com/names-purpose-and-ch<br>modules-computer-science/ -Ink Jet Printers<br>https://assignbust<br>modules-compute https://assignbu<br>modules-compu<br>

In Page Printers,<br>Non Impact Printers<br>Laser Printers (Mono chrome, Color laser)<br>Interfaces Of Printer: " It is a collection of hardware and software that allows<br>the printer to communicate with a computer. It can make some Non Impact Printers<br>Laser Printers (M<br>Interfaces Of Printer<br>the printer to cor<br>flexible in multipl Laser Printers (Mono<br>Interfaces Of Printers<br>the printer to commi<br>flexible in multiplatfo<br>can usually exchang Interfaces Of Printer: " It is a collection of<br>the printer to communicate with a comput<br>flexible in multiplatform environment. If th<br>can usually exchange between them on th<br>can print at the same time." the printer to communicate with a computer. It can make some printer more<br>flexible in multiplatform environment. If the printer has several interfaces, it<br>can usually exchange between them on the fly so that several comput flexible in multiplatform environment. If the printer has several interfaces, it<br>can usually exchange between them on the fly so that several computers<br>can print at the same time."<br>Reference from: A+ Fast Pass written by D flexible in multiplated in multimation in the printer masses of the must computers<br>can print at the same time."<br>Reference from: A+ Fast Pass written by David Groth<br>Options for Upgrade:<br>Resolution Of Printer can be measured can print at the same time."<br>Reference from: A+ Fast Pass written by David Groth<br>Options for Upgrade:<br>Resolution Of Printer can be measured as DPI (dots per inches)<br>Printer Buffor

Reference from: A+ Fast Pas<br>Options for Upgrade:<br>Resolution Of Printer can be<br>Printer Buffer Reference from: A+ Fast Tree (mine), Jamil Groth<br>
Resolution Of Printer can be measured as DPI (dots pe<br>
Printer Buffer<br>
Two Common Printer Problems Resolution Of Printer<br>Printer Buffer<br>Two Common Printer<br>Paper Jam

Printer Buffer<br>Two Common Printer Problems<br>Paper Jam<br>Cause of Toner drum on laser printers

Printer Burer<br>Two Common<br>Paper Jam<br>Cause of Tone<br>Remedies for

Paper Jam<br>Cause of Toner drum on laser p<br>Remedies for Printer Problems<br>If the is jammed, the first work Cause of T<br>Remedies<br>If the is jan<br>piece of pa Remedies for Printer Problems<br>If the is jammed, the first work is to pu<br>piece of paper could cause the probler<br>https://assignbuster.com/names-purpo If the is jammed, the first work<br>piece of paper could cause the<br>https://assignbuster.com/name<br>modules-computer-science/ piece of paper could cause the problem so check your printer carefully.<br>
https://assignbuster.com/names-purpose-and-characteristics-of-system-<br>
modules-computer-science/ If the problem is related with toner cartridge, check to see your printer toner cartridge that is empty or low. So, the solution is to refill the toner to your laser printer and this problem is depending on time and you mu Exerciting that is empty or low. So, the solution is to refill the toner to your<br>Iaser printer and this problem is depending on time and you must check<br>once a year for your printer. Moreover, the major problem is the ink w carting that is empty or lower, the solution is to refine the top of the solution is depending on time and you must check<br>once a year for your printer. Moreover, the major problem is the ink will dr<br>out in the small nozzle

once a year for your printer. Moreover, the major problem is the ink will out in the small nozzles and block if they are not use at least once a wee<br>Task 3<br>For this task and subsequent task you need to set up a small Windo out in the small nozzles and block if they are not use at least once a week.<br>Task 3<br>For this task and subsequent task you need to set up a small Windows XP<br>network using at least 3 computers. Produce a report with appropri Task 3<br>For this task and subsequent task you need to set up a small Windows XP<br>network using at least 3 computers. Produce a report with appropriate<br>screen capture evidencing your practical work and covering the following<br> For this<br>networ<br>screen<br>informa<br>Identify For this task and subsequent task you need to set up a small interference in<br>network using at least 3 computers. Produce a report with appropriate<br>screen capture evidencing your practical work and covering the following<br>in screen capture evidencing your practical work and covering the followi<br>information:<br>Identify the types of network cables, their characteristics and the conne<br>which you will use for the network.(5 marks)<br>Types of Network Ca

information:<br>Identify the types of network cables, their characteristics and the connect<br>which you will use for the network.(5 marks)<br>Types of Network Cables<br>Characteristics Identify the t<br>Identify the t<br>Which you wi<br>Types of Net<br>Characteristi Inchington will use for the network (5 marks)<br>
Internal Systems of Network Cables<br>
Characteristics<br>
Connectors that use for the network<br>
Unchiolded Twisted Dair (UTD) Cable

Types of Network Cables<br>Characteristics<br>Connectors that use for the network<br>Unshielded Twisted Pair (UTP) Cable

Characteristics<br>Connectors that use for the<br>Unshielded Twisted Pair (<br>It consists of several pairs<br>in 10/100 Base T Etherne Connectors that<br>Unshielded Twis<br>It consists of se<br>in 10/100 Base Unshielded Twisted Pair (UTP) Cable<br>It consists of several pairs of wires tv<br>in 10/100 Base T Ethernet networks.<br>Topology: Star It consists of several pairs of wires to<br>in 10/100 Base T Ethernet networks.<br>Topology: Star<br>RJ 45 In 10/100 Base T Ethernet networks.<br>
Topology: Star<br>
RJ 45<br>
https://assignbuster.com/names-purpose-and-characteristics-of-system-<br>
modules-computer-science/

m 29,200 Base T2.000 Base Topology: Star<br>RJ 45<br>https://assignbuster.com/names-purp<br>modules-computer-science/ RJ 45<br>https://assignbi<br>modules-compi ng<br>https:<br>modu

Coaxial Cable (RG)<br>Suitable for most LANs communications that consists of copper wire sealed<br>by insulation and metal foil shield<br>Topology: Bus<br>RJ 58 (use for 10base2 (Thinnet) Ethernet), RJ 8(use for 10base5 (Thicknet)

Suitable for most L<br>by insulation and m<br>Topology: Bus<br>RJ 58 (use for 10ba:<br>Ethernet), Suitable for most land most land for most LANS consisted.<br>Topology: Bus<br>RJ 58 (use for 10base2 (Thinnet) Ethernet), RJ 8(use for 10base5 (Thicknet)<br>Ethernet),<br>Fiber Optic Cable Topology: Bus<br>RJ 58 (use for 10base2 (Thinnet) E<br>Ethernet),<br>Fiber Optic Cable

RJ 58 (use for 1<br>Ethernet),<br>Fiber Optic Cak<br>A thin, flexible<br>transmission s Ethernet),<br>Fiber Optic Cable<br>A thin, flexible glass fiber covered by rubber coating and provides<br>transmission speed from 100 Mbps up to 1 Gbps and a maximum distance of<br>several Enterres,,<br>Fiber Optic<br>A thin, flex<br>transmissic<br>several<br>Miles. A thin, flexible gla<br>transmission spee<br>several<br>Miles.<br>Topology: Star A than, flexible glass fiber correctly funder collary and provides<br>transmission speed from 100 Mbps up to 1 Gbps and a maximum of<br>several<br>Miles.<br>Topology: Star<br>ST/SC the several<br>transmission speed from 100 Mbps up to 1<br>the 100 Mbps and a maximum distance of 1<br>in the maximum distance of the maximum distance of 1<br>in the maximum distance of the maximum distance of 1<br>in the maximum distanc

Miles.<br>Topolog<br>ST/SC<br>ST - a b Topolo<br>Topolo<br>ST/SC<br>ST – a<br>SC- sq

Topology: Star<br>ST/SC<br>ST – a barrel-sh<br>SC- square type<br>Shielded Twiste ST – a<br>ST – a<br>SC- sq<br>Shield<br>10 Mb SC- square type connector<br>Shielded Twisted Pair (STP) Cab<br>10 Mbps to 2 Gbps for Ethernet,<br>Topology: Star or Ring

RJ 45 for Ethernet, IDC/UDC for Token Ring (IDC-IBM data connector, UDC-<br>Universal Data Connector)<br>Research and list five different technologies available for Internet<br>connectivity for your network and list their strengths EMERES COMPOSED TO SUMPLES AND SUMPLES PRESERIES (SPECIFIED CONNECTING MARKS)<br>Universal Data Connectivity for your network<br>Dial Data Connectivity for your networks<br>DIAL-UP Examediative for your network and list their strengths and weaknes<br>
marks)<br>
5 different technologies for Internet Connectivity<br>
DIAL-UP<br>
Dial up internet uses a modem and dial-up networking (DUN) in W

connectivity<br>marks)<br>5 different technologies for Internet Connectivity<br>DIAL-UP<br>Dial up internet uses a modem and dial-up networking (DUN) in Window to<br>establish a connection between a PC and an Internet Service Provider (I 5 differe<br>DIAL-UF<br>Dial up<br>establis DIAL-UP<br>Dial up internet uses a modem and dial-up netwo<br>establish a connection between a PC and an Inter<br>It uses standard telephone lines and ties up the p<br>Dial up speed is limited to between 52 Khns and Dial up in<br>establish<br>It uses si<br>Dial-up s establish a connection between a PC and an Internet Service Provider (ISP).<br>It uses standard telephone lines and ties up the phone while it is operating.<br>Dial-up speed is limited to between 52 Kbps and 56 Kbps.<br>ISDN (Integ

establish a connection between a PC and an Internet Service Provider (ISP).<br>It uses standard telephone lines and ties up the phone while it is operating.<br>Dial-up speed is limited to between 52 Kbps and 56 Kbps.<br>ISDN (Integ Dial-up speed is limited to between 52 Kbps and 56 Kbps.<br>ISDN (Integrated Service Digital Network)<br>it is a special type of phone line that is able to carry data faster than a<br>regular dial-up.

Dial - The speed is limited to determine the study and 50 Kbps.<br>ISDN (Integrated Service Digital Network)<br>it is a special type of phone line that is able to carry data f<br>regular dial-up.<br>It also has a separate voice channe It is a special type of phone line that is able<br>regular dial-up.<br>It also has a separate voice channel, so yo<br>connected to the Internet. It requires spec<br>company. is a separate voice channel, so you can place voice calls while<br>that is a separate voice channel, so you can place voice calls while<br>connected to the Internet. It requires special phone lines from the phor<br>company.<br>ISDN is It also has a sep<br>connected to the<br>company.<br>ISDN is a dial up.<br>establishes the

Connected to the Internet. It requires special phone lines from the phon<br>
ISDN is a dial up connection and uses dial up networking. However, it<br>
establishes the connection much more quickly than a standard dial-up,<br>
usuall company.<br>ISDN is a dial up connection and uses dial up networking. However, it<br>establishes the connection much more quickly than a standard dial-up,<br>usually within 5 seconds.<br>https://assignbuster.com/names-purpose-and-char company.<br>ISDN is a c<br>establishe:<br>usually withttps://ass<br>modules-c establishes the connection much more quickly than a standard dial-up<br>
usually within 5 seconds.<br>
https://assignbuster.com/names-purpose-and-characteristics-of-system<br>
modules-computer-science/

ADSL (Asymmetric digital subscriber line)<br>"It enables Internet using existing copper wired telephone networks. It uses<br>the main concept of DSL technology and it works by splitting the existing<br>telephone line signal into tw " It enables Internet using existing copper<br>the main concept of DSL technology and if<br>telephone line signal into two: one for void<br>asymmetric as it uses most of the channe<br>user and only a small part to receive infor the main concept of DSL technology and it works by splitting the existing<br>telephone line signal into two: one for voice and the other for data. ADSL is<br>asymmetric as it uses most of the channel to transmit downstream to th telephone line signal into two: one for voice and the other for data. ADSL<br>asymmetric as it uses most of the channel to transmit downstream to the<br>user and only a small part to receive information from the user."<br>http://ho telephone line signal into the control and the character data. ADSL is asymmetric as it uses most of the channel to transmit downstream to the user and only a small part to receive information from the user."<br>http://homepa as is a more information from the user."<br>http://homepages. uel. ac. uk/u0113650/DSLBASICS. html<br>FIBER CONNECTION<br>It can transfer data via light waves.

http://homepages. uel. ac. uk/u0113650/DSLBASICS. html<br>FIBER CONNECTION<br>It can transfer data via light waves.<br>And data transmission is incredibly fast.

FIBER CONNECTION<br>It can transfer data via light waves.<br>And data transmission is incredibly fast.<br>They are made from glass or plastic fibers in the core of the It can transfer data<br>And data transmissid<br>They are made from<br>surrounded by a " cl<br>core) and a " buffer It can transfer data transfer data via<br>And data transmission is incredibly to<br>They are made from glass or plastic<br>surrounded by a " cladding" layer (core) and a " buffer coating,"<br>BROADBAND internet access They are made from glass or plastic fiber<br>
surrounded by a " cladding" layer (desig<br>
core) and a " buffer coating,"<br>
BROADBAND internet access<br>
Broadband has a high rate data transmis Surrounded by a "cladding" layer (designed to reflect light back to<br>core) and a " buffer coating,"<br>BROADBAND internet access<br>Broadband has a high rate data transmission and minimum speed<br>can get is 256 Kbps.

surrounded by a transformation of the surrounded by a transformation of the surrounded back to reflect and the standard back to reflect light back towards the scan get is 256 Kbps.<br>Broadband uses lower-bitrate transmission BROADBAND internet access<br>Broadband has a high rate dat<br>can get is 256 Kbps.<br>Broadband uses lower-bitrate

Broadband has a high rate da<br>can get is 256 Kbps.<br>Broadband uses lower-bitrate<br>Broadband technologies supp<br>generally without disrupting t Broadband uses lower-bitrate transmission methods.<br>Broadband uses lower-bitrate transmission methods.<br>Broadband technologies supply double rate than Dial-up modems and<br>generally without disrupting telephone use.<br>Strengths Broadband uses lowe<br>Broadband technolog<br>generally without dis<br>Strengths and Weakr<br>https://assignbuster.c Broadband technologies supply double rate than Dial-<br>generally without disrupting telephone use.<br>Strengths and Weaknesses for Internet Connectivity<br>https://assignbuster.com/names-purpose-and-charact<br>modules-computer-scienc Broadband technologies supply that the technologies supply and the Strengths and Weaknesses for Internet Connectivity<br>https://assignbuster.com/names-purpose-and-characteristics-of-system<br>modules-computer-science/

Strengths and Weaknesses for Internet Conrections://assignbuster.com/names-purpose-and<br>modules-computer-science/ https://assignbuster.com/names-purpose-and-charac<br>modules-computer-science/

Weakness for using this technology<br>Dial-up<br>Cheapest type of Internet connect.<br>Low price

Strength for using this technology<br>Weakness for using this technology<br>Dial-up<br>. Cheapest type of Internet connection Dial-up<br>
. Cheapest type of Internet connecti<br>
. Low price<br>
. Lower speed than any other Cheap<br>- Cheap<br>- Lower<br>- Discon

. Low price<br>. Lower speed than any other<br>. Discomfort of typing up phone line<br>ISDN .<br>Lower spe<br>. Discomfor<br>ISDN<br>. Call setup . Discomfort of typing up phor<br>ISDN<br>. Call setup is very quick<br>. Low retrieval time

- 
- 
- ISDN<br>. Call setup is very quick<br>. Low retrieval time<br>. Can carry data and voice at the sar ISDN:<br>ISDN:<br>ISDN:<br>ISDN: Low retrieval time<br>
. Can carry data and voic<br>
incomparable<br>
. ISDN routers and moder<br>
. Data connections are no . Can carry data and<br>incomparable<br>. ISDN routers and n<br>. Data connections a . Can carry data and vice at the same time and vice clearness is<br>incomparable<br>. Capacitation and modems are more expensive than any others<br>. Data connections are not available in all locations<br>ADSL
- incomparable<br>| ISDN routers<br>| Data connect<br>|<br>ADSL<br>| High speed c
- 

Names II September 2013<br>
Names Characteristics of space and characteristics of states and characteristics of system<br>
Name 1991<br>
Name 1991<br>
Name 1991<br>
Name 1991<br>
Names 1991<br>
Names 1991<br>
Names 1991<br>
Names 1991<br>
Names 1991<br>
N Faster download than upload<br>
Line testing takes a long time<br>
Under the while connected at 50: 1 by<br>
people, giving you 10 bps. Line testing takes a long time<br>
Solved than upper than 150<br>
people, giving you 10 bps.<br>
Fiber connection . Home user is contented at 50:<br>people, giving you 10 bps.<br>Fiber connection<br>. It can transmit data over long people, giving you 10 bps.<br>Fiber connection<br>. It can transmit data over long distance without much data loss<br>...<br>...

people, giving you<br>Fiber connection<br>. It can transmit data over  $\frac{1}{2}$ <br>. Can cost more price than First connection<br>Fiber connection<br>Fiber connection<br>Fiber connection<br>Fiber connection<br>Fiber connection<br>Fiber connection<br>Fiber connection<br>Fiber connection<br>Fiber connection<br>Fiber connection<br>Fiber connection<br>Fiber connection<br>F .<br>
It can cost more price than broadband connection cost<br>
It can transmit much distance with a strange<br>
it can be requency<br>
Broadband

. (<br>. r<br>. r<br>. r

. Not susceptible radio frequency<br>Broadband<br>. Maximum transmission speed is 4 Mbps<br>. Transmission capacity is faster than Primary ISDN

Broadband<br>
. Maximum transmission speed is<br>
. Transmission capacity is faster t<br>
. Bandwidth is not always reliable

Maximum<br>- Maximum<br>- Transmiss<br>- Bandwidth<br>- Not suffici

. Transmission capacity is faster than Prin<br>. Bandwidth is not always reliable for cust<br>. Not sufficient enough to provide good vie<br>. C) List the 5 networking capabilities of Win . Bandwidth is not always reliable for customer<br>. Not sufficient enough to provide good video quality<br>. C) List the 5 networking capabilities of Window XP (!<br>5 networking capabilities of Windows XP

Internet Connection Firewall (ICF)<br>When your computer is connected to the Internet or other route for the<br>network, there is a threat of not permission attack to approach your<br>computer data. If the computer is connecting th When your computer is connected<br>network, there is a threat of not po<br>computer data. If the computer is<br>Firewall can protect your home ne<br>network jammed to pass. network, there is a threat of not permission attack to approach your<br>computer data. If the computer is connecting the external network, a<br>Firewall can protect your home network versus the danger of unsafety<br>network jammed computer data. If the computer is connecting the external network, a<br>Firewall can protect your home network versus the danger of unsafe<br>network jammed to pass.<br>Network Setup Wizard<br>Window XP introduces us with a Network Se

Firewall can protect your home network versus the danger of unsafety<br>network jammed to pass.<br>Network Setup Wizard<br>Window XP introduces us with a Network Setup Wizard for easy using<br>Setting up your network and it use to con Metwork jammed to pass.<br>
Network Setup Wizard<br>
Window XP introduces us with a Network Setup Wizard for easy using c<br>
Setting up your network and it use to configure the Internet connection<br>
your network, and supply the Int Network Setup Wizard<br>Window XP introduces us<br>Setting up your network a<br>your network, and supply<br>be run on the Window 98, Window XP introduces<br>Setting up your networ<br>your network, and supp<br>be run on the Window<br>network using the CD o Setting up your network and it use to configure the Internet connection of<br>your network, and supply the Internet Connection Firewall. Moreover, it of<br>the run on the Window 98, Window ME and Window XP computers on you<br>netwo Setting up your network, and supply the Internet Connection Firewall. Moreover, it can<br>be run on the Window 98, Window ME and Window XP computers on your<br>network using the CD or a floppy disk.<br>Network Diagnostics Features<br>

be run on the Window 98, Window ME and Window XP computers on your<br>network using the CD or a floppy disk.<br>Network Diagnostics Features<br>Network Diagnostics features help diagnosing network problems increase<br>people who is se metwork using the CD or a floppy disk.<br>
Network Diagnostics Features<br>
Network Diagnostics features help diagnosing network problems increase<br>
people who is setting up small networks. The features of The Network<br>
Diagnostic Network Diagnostics Features<br>Network Diagnostics features<br>People who is setting up small network<br>Diagnostics Web Page and NetSh helpe<br>Network Connection Repair Link, Task Network Diagnostics features I<br>people who is setting up small<br>Diagnostics Web Page and Net<br>Network Connection Repair Lir<br>Command Line Network Diagn<br>problems by the users. Network Diagnostics Web Page and NetSh helper, Network Connections Support Ta<br>Network Connection Repair Link, Task Manager Networking Tab and Updat<br>Command Line Network Diagnostics Tool, enable troubleshooting of variou<br>pr Diagnostics Web Page and NetSh helper, Network Connections Suppor<br>Network Connection Repair Link, Task Manager Networking Tab and U<br>Command Line Network Diagnostics Tool, enable troubleshooting of va<br>problems by the users. Network Connection Repair Link, Task Manager Networking Tab and Updated<br>Command Line Network Diagnostics Tool, enable troubleshooting of various<br>problems by the users.<br>Point-to-Point Protocol over Ethernet (PPPoE)<br>Window X Network Command Line Network Diagnostics Tool, enable troubleshooting of various<br>problems by the users.<br>Point-to-Point Protocol over Ethernet (PPPoE)<br>Window XP creates connections using Point-to-Point Protocol over Etherne

Problems by the users.<br>Point-to-Point Protocol over Ethernet (PPPoE)<br>Window XP creates connections using Point-to-Point Protocol over Ethernet<br>(PPPoE). By using this Broadband modem, LAN users can have high-speed<br>https://a Point-to-Point Protocol<br>
Window XP creates con<br>
(PPPoE). By using this B<br>
https://assignbuster.cor<br>
modules-computer-scie Point-to-Point-to-Point-Line Protecol (PPPo<br>Window XP creates connections using Point-to<br>(PPPoE). By using this Broadband modem, LA<br>https://assignbuster.com/names-purpose-and<br>modules-computer-science/ (PPPoE). By using this Broadband modem, LAN users can have high-speed<br>https://assignbuster.com/names-purpose-and-characteristics-of-system-<br>modules-computer-science/

data networks. And PPPoE provides separate connections for each user to a<br>remote server. In addition, it also enables your internet connections join<br>smoothly with Internet Explorer and other Window Applications.<br>Wireless L remote server. In addition, it also enables your internet connections join<br>smoothly with Internet Explorer and other Window Applications.<br>Wireless LAN Enhancements<br>Window XP deploys some features and enhancements about Wir

remothly with Internet Explorer and other Window Applications.<br>Wireless LAN Enhancements<br>Window XP deploys some features and enhancements about Wireless LA<br>networks and these enhancements are summarized as follow.<br>Enhanced Wireless LAN Enhancements<br>Window XP deploys some features and enhancements about Wir<br>networks and these enhancements are summarized as follow.<br>Enhanced Ethernet and Wireless Security (IEEE 802. 1X Support) Window XP deploys some fea<br>networks and these enhance<br>Enhanced Ethernet and Wirel<br>Wireless Zero Configuration metworks and these enhancements are summarized as follow.<br>Enhanced Ethernet and Wireless Security (IEEE 802. 1X Support)<br>Wireless Zero Configuration<br>Fig. 3 c. 1 showing about internet connections

Enhanced Ethernet and Wireless Security (IEEE 802. 1X Suppo<br>Wireless Zero Configuration<br>Fig. 3 c. 1 showing about internet connections<br>Task 4

Wireless Zero Configuration<br>Fig. 3 c. 1 showing about internet connections<br>Task 4<br>Task 4

Fig. 3 c. 1 showing about interface Configuration<br>Task 4<br>For this task you need to do Task 4<br>For this task you need to do a fresh install of W<br>system permitted by your tutor) on a compute<br>your practical work covering the following ques Task 4<br>Task 4<br>For this<br>system<br>your pr For this<br>system<br>your pr<br>List out<br>(or late For this task your turbular and a freedome to protein paystem permitted by your tutor) on a computer. Prepare a report evidencing<br>your practical work covering the following questions:<br>List out the names, locations, purpose

system permitted work covering the following questions:<br>List out the names, locations, purpose and contents of any 10 Windows XP<br>(or later versions permitted) systems files.(10 marks)<br>By this question, I need to install a Example 12 and the names, locations, purpose and contents covering to the following the following the following pays this question, I need to install a Window XP (Service Window XP installer disc into my CD drive.<br>When the

(or later versions permitted) systems files.(10 marks)<br>By this question, I need to install a Window XP (Service pack 2); I insert a<br>Window XP installer disc into my CD drive.<br>When the CD is read, the monitor screen shows t (or later version) and the versions of the versions of the versions of the Vindow XP (Service Window XP installer disc into my CD drive.<br>
When the CD is read, the monitor screen shows the formulations of the monitor screen By the question, I metal is internal a Think Change participant 2); I insert a<br>Window XP installer disc into my CD drive.<br>When the CD is read, the monitor screen shows the following messages.<br>https://assignbuster.com/names

Fig 4a. 1<br>By this message,<br>I pressed any key such as Space, Enter, Backspace, etc<br>Fig 4a. 28

By this m<br>I pressed<br>Fig 4a. 28<br>So Finally Pressed any key<br>Fig 4a. 28<br>So Finally, The Wi<br>Recycle Bin icon i Fig 4a. 28<br>
So Finally, The Window XP installation was finished and<br>
Recycle Bin icon is display on the screen.<br>
Simple Reference:<br>
From Practical Boam So Finally,<br>Recycle Bi<br>Simple Ref<br>From Pract

So Finally, The Society Recycle Bin icon is display on the screen.<br>Simple Reference:<br>From Practical Room<br>List out the names, locations, purpose and contents of any 10 Window XP i<br>later versions permitted ) system files (10 Simple Reference:<br>From Practical Room<br>List out the names, locations, purpose and<br>later versions permitted ) system files (10<br>Names of 10 Window YP system files From Practical Roo<br>List out the names,<br>later versions perm<br>Names of 10 Windo List out the names, Ic<br>later versions permitt<br>Names of 10 Window<br>Location: All system f Later versions permitted ) system files (10 marks)<br>Names of 10 Window XP system files<br>Location: All system files are located in C: Window XP file<br>Purposes of system files<br>NTLDB : It usually run on primary bard disk drive a

Names of 10 Window XP system files<br>Location: All system files are located in C: Window<br>Purposes of system files<br>NTLDR : It usually run on primary hard disk drive a Location: All system files are located<br>Purposes of system files<br>NTLDR : It usually run on primary hare<br>loading the boot process for Window |<br>XP, Window Server 2003. Purposes of system files<br>NTLDR : It usually run on primary hard disk drive and the<br>loading the boot process for Window NT operating system<br>XP, Window Server 2003.<br>NTDETECT. COM : is used on computer that has BIOS firm MTLDR : It usually run on<br>loading the boot process<br>XP, Window Server 2003<br>NTDETECT. COM : is used<br>Vista and later Operating

loading the boot process for Window NT operating system including Window Server 2003.<br>NTDETECT. COM : is used on computer that has BIOS firmware. In Window<br>SINTENTECT. COM : is used on computer that has BIOS firmware. In W XP, Window Server 2003.<br>
NTDETECT. COM : is used on computer that has BIOS firmware. In Windows<br>
Vista and later Operating Systems, NTDETECT. COM is now only to supports<br>
ACPI (Advanced Configuration and Power Interface).<br> NTDETECT. COM : is used<br>Vista and later Operating<br>ACPI (Advanced Configura<br>https://assignbuster.com/i<br>modules-computer-scienc Vista and later Operating Systems, NTDETECT. COM is now only to supports<br>ACPI (Advanced Configuration and Power Interface).<br>https://assignbuster.com/names-purpose-and-characteristics-of-system-<br>modules-computer-science/ ACPI (Advanced Configuration and Power Interface).<br>https://assignbuster.com/names-purpose-and-characteristics-of-system-<br>modules-computer-science/

IO. SYS is an essential part of MS-DOS and Window 9x because it contains MS<br>device drivers and DOS initializing Program. And it can initialize the device<br>drivers into memo<br>MSDOS. SYS It is a hidden system file created on t INDUCT A device drivers and DOS initializing Program. And it can initialize the device<br>drivers into memo<br>MSDOS. SYS It is a hidden system file created on the root of the boot drive. It<br>can changed the PC environment by rep

drivers into memo<br>drivers into memo<br>MSDOS. SYS It is a hidden system file created on the root of the boot drive.<br>can changed the PC environment by replacing the file contents<br>[Paths]<br>WinDir= C: WINDOWS MSDOS. SYS It is a<br>can changed the P(<br>[Paths]<br>WinDir= C: WINDO Experience on the system and states on an electron and set the root drive.<br>
Experiment by replacing the file contents<br>
[Paths]<br>
WinDir= C: WINDOWS<br>
Hest<sup>WinBootDir</sup>= C: WINDOWS

-<br>WinDir=<br>WinBoo<br>HostWir<br>[Option:

[Paths]<br>WinDir= C: WINDOWS<br>WinBootDir= C: WINDOWS<br>HostWinBootDrv= C WinBootDir= C: WINDO<br>HostWinBootDrv= C<br>[Options]<br>BootGUI= 1

HostWinBootDrv= C<br>[Options]<br>BootGUI= 1<br>Network= 1

[Options]<br>BootGUI= 1<br>Network= 1<br>BootMulti= 1

Ecpanics<br>BootGUI=<br>Network=<br>BootMulti:<br>CONFIG. S Network= 1<br>BootMulti= 1<br>CONFIG. SYS<br>files, mostly Network<br>BootMulti= 1<br>CONFIG. SYS<br>files, mostly<br>BOOT. INI: is<br>attributes su CONFIG. SYS<br>files, mostly T<br>BOOT. INI: is t<br>attributes suc<br>AUTOEXEC. B

Files, mostly TSRs and devices drivers, in turn(console, disk, serial port, et<br>BOOT. INI: is to protected from user configuration by having the file<br>attributes such as system, hidden, read-only. To manually edit it<br>AUTOEXE BOOT. INI: is to protected from user configuration by having the file<br>attributes such as system, hidden, read-only. To manually edit it<br>AUTOEXEC. BAT contains DOS commands that executed automatically whe<br>a PC boots . This attributes such as system, hidden, read-only. To manually edit it<br>AUTOEXEC. BAT contains DOS commands that executed automatica<br>a PC boots . This locates in the root directory of the hard drive of the<br>https://assignbuster.c

Computer and is used to set defaults to run programs that should be<br>executed during setup.<br>Contents: PROMPT \$P\$G<br>COMMAND. COM is the default operating system shell file for DOS operating<br>system and the default command line executed during setup.<br>Contents: PROMPT \$P\$G<br>COMMAND. COM is the default operating system shell file for DOS op<br>system and the default command line interpreter on DOS-based 16/3<br>Window versions of 9x and Me. Contents: PROMPT \$P\$C<br>COMMAND. COM is the<br>system and the default<br>Window versions of 9x a<br>NTUSER. DAT : it is to se COMMAND. COM is the desystem and the default commission of 9x and<br>Mindow versions of 9x and<br>NTUSER. DAT : it is to set<br>edit file to correspond to Expression and the default command line interpreter on DOS-based 16/32-bit<br>Window versions of 9x and Me.<br>NTUSER. DAT : it is to set the default language to instead of English and can<br>edit file to correspond to the new lang

Window versions of 9x and Me.<br>NTUSER. DAT : it is to set the default language to instead of English and ca<br>edit file to correspond to the new language<br>BOOT. INI it is a text file available on the computer. And it is fetche NTUSER. DAT : it is to set the de<br>edit file to correspond to the ne<br>BOOT. INI it is a text file availab<br>NTLDR and displayed as OS opt<br>Contents: [boot loader]

edit file to correspond to the new language<br>
BOOT. INI it is a text file available on the computer. And it is fetched by<br>
NTLDR and displayed as OS options.<br>
Contents: [boot loader]<br>
timeout= 10 BOOT. INI it is a text file available on the correction to the new language of the new language of the new language of the new language of the new language of the new language of the new language of the new language of th BOOT. INITY IS and displayed as OS options.<br>
Contents: [boot loader]<br>
timeout= 10<br>
default= multi(0)disk(0)rdisk(0)partition(2)WINDOWS<br>
Fenerating systems

Contents: [boot loader]<br>timeout= 10<br>default= multi(0)disk(0)rdisk(0)partit<br>[operating systems]

Contents: [Boot loader]<br>timeout= 10<br>default= multi(0)disk(0)<br>[operating systems]<br>multi(0)disk(0)rdisk(0)p default= mul<br>[operating sy<br>multi(0)disk((<br>/fastdetect<br>C: = " Micros default="mana<sub>(3)</sub>chem<sub>(3)</sub>chem<sub>(3)</sub>chem<sub>(3)</sub>chem<br>|<br>|multi(0)disk(0)rdisk(0)partition(2)WINDOWS=" Microsoft<br>|fastdetect<br>|C: = " Microsoft Windows" multi(0)disk(0)rdisk(1)<br>multi(0)disk(0)rdisk(1)<br>C: = " Microsoft Wind<br>b) Use the following<br>(MMC), Event Viewer The Microsoft Windows"<br>
D. Use the following tools in Windows such as Microsoft Management C<br>
(MMC), Event Viewer and Task Manager on the system. List out the praces of these tools. (10 marks)<br>
https://assignbuctor.com/pa

C: = " Micro<br>b) Use the f<br>(MMC), Eve<br>uses of the<br>https://assig<br>modules-co B: The Following tools in (MMC), Event Viewer and T<br>USES of these tools. (10 ma<br>https://assignbuster.com/na<br>modules-computer-science (MMC), Event Viewer and Task Manager on the system. List out the practical<br>uses of these tools. (10 marks)<br>https://assignbuster.com/names-purpose-and-characteristics-of-system-<br>modules-computer-science/ (MMC), EVEN YORK AND TASK MANGUARY STERM INTO THE practical<br>uses of these tools. (10 marks)<br>https://assignbuster.com/names-purpose-and-characteristics-of-system-<br>modules-computer-science/ https://assignbuster.com/names<br>modules-computer-science/

Microsoft Management Console (MMC)<br>Fig 4b. 1<br>First, if you want to enter the Microsoft Management Console, you'll enter<br>RUN (win key + R key) program and type MMC.<br>And then MMC program is opened. Fig 4b. 1<br>First, if you want to enter the Microsoft<br>RUN (win key + R key) program and ty<br>And then MMC program is opened. First, if yo<br>RUN (win<br>And then<br>Fig 4b. 2

First, if you want to enter the Microsoft<br>
And then MMC program is opened.<br>
Fig 4b. 2<br>
In Fig 4b. 2, there is no program in console root and if you want to add or<br>
remove snap-in, go to the File Text Menu Bar (Ctrl+m). You Run (win key) program and sppermitted<br>And then MMC program is opened.<br>Fig 4b. 2<br>In Fig 4b. 2, there is no program in console root<br>remove snap-in, go to the File Text Menu Bar (C<br>programs that you want to do in the same tim Fig 4b. 2<br>In Fig 4b. 2, there is no program in<br>remove snap-in, go to the File Text<br>programs that you want to do in the<br>button to remove the program that In Fig 4b.<br>In Fig 4b.<br>Programs<br>button to<br>Fig 4b. 3 In Fig 4b. 3, there is no program in the Fig 4b. 2, there is no programs that you want to do in the same time and you can click Remove<br>button to remove the program that you don't want to do.<br>Fig 4b. 3<br>Fig 4b. 4 shows that programs that you want to do in the same time and you can click Remov<br>button to remove the program that you don't want to do.<br>Fig 4b. 3<br>Fig 4b. 4 shows that you can choose the programs that you want to do a<br>Click Add if no

programs that you don't want to do.<br>Fig 4b. 3<br>Fig 4b. 4 shows that you can choose the programs that you want to do and<br>Click Add if not you can click Close Button to exit from the program.<br>Fig 4b. 4 Fig 4b. 3<br>
Fig 4b. 4 shows that you can choose the programs that yo<br>
Click Add if not you can click Close Button to exit from the<br>
Fig 4b. 4<br>
The above example shows that the user shose the Dovise Fig 4b. 4<br>Fig 4b. 4<br>Fig 4b. 4<br>The abov

Fig 4b. 4<br>Fig 4b. 4<br>Fig 4b. 4<br>The above example shows that the user chose the Device Manager Program<br>to add to the Console Root. And he clicks Add.<br>Fig 4b. 5 Fig 4b. 4<br>The above example shows that the user chose the Device Manager F<br>to add to the Console Root. And he clicks Add.<br>Fig 4b. 5

The abov<br>to add to<br>Fig 4b. 5<br>And the r<br>(local or a The above example shows that the clicks Add.<br>The 4b. 5<br>And the message box shows on the screen to choose the kind of computer<br>(local or another) and the user chose local computer. Click Finish to save the<br>program in add or Fig 4b. 5<br>And the message box shows on the screen to c<br>(local or another) and the user chose local com<br>program in add or remove snap-in.<br>https://assignbuster.com/names-purpose-and-c<br>modules-computer-science/ And the r<br>And the r<br>program<br>https://as<br>modules-(local or another) and the user chose local computer. Click Finish to save the<br>program in add or remove snap-in.<br>https://assignbuster.com/names-purpose-and-characteristics-of-system-<br>modules-computer-science/

(local or another) and the user chose local computer. Choir finith to save the<br>program in add or remove snap-in.<br>https://assignbuster.com/names-purpose-and-characteristics-of-system-<br>modules-computer-science/ https://assignbuster.com/names-pu<br>modules-computer-science/<br>.

Fig 4. 6<br>This above Add/Remove Snap-in box shows that the program that you<br>already add and if you want to add second program, you will click Add button<br>for next time.<br>Fig 4b. 7 This abc<br>already<br>for next<br>Fig 4b. 7<br>Fig 4b. 7

already add and if you want to add second program, you will click Add<br>for next time.<br>Fig 4b. 7<br>Fig 4b. 7 shows that the user seems to add Disk Defragmenter, Disk<br>Management (Local), Event Viewer (Local), Device Manager on Fig 4b. 7<br>Fig 4b. 7<br>Fig 4b. 7 shows that the user seems to add Disk Defragmenter, Disk<br>Management (Local), Event Viewer (Local), Device Manager on local<br>computer. And the picture is clicked Disk Defragmenter program. Fig 4b. 7<br>Fig 4b. 7 show<br>Management (<br>Computer. And<br>Fig 4b. 8 Fig 4b. 7<br>Managem<br>computer<br>Fig 4b. 8<br>The pictu Fig 4b. 7 shows that the user seems to analyze to applicantly such<br>Management (Local), Event Viewer (Local), Device Manager on local<br>computer. And the picture is clicked Disk Defragmenter program.<br>Fig 4b. 8<br>The picture sho Exercise Computer. And the picture is clicked Disk Defragmenter program.<br>
Fig 4b. 8<br>
The picture shows the Console1. msc file is saved in desktop.<br>
Fig 4b. 9

Fig 4b. 8<br>The picture shows the Console1. msc file is saved in desktop.<br>Fig 4b. 9<br>Also the Console1. msc file is saved on the desktop on the screen. The pictu<br>Fig 4b. 9<br>Also the (<br>can also s<br>Defragme Fig 4b. 9<br>Also the Console1. msc file is saved on the desktop on the scr<br>can also see the Console1. msc file on desktop. And so, u can<br>Defragmenter, Disk Management (Local), Event Viewer (Local<br>Manager on local computer by Also the Contrast<br>Also the Contrast<br>Defragme<br>Manager<br>Event Vie Also the Consolet and Screen. May be a set on the desktop. And so, u can be use Disk<br>Defragmenter, Disk Management (Local), Event Viewer (Local), Device<br>Manager on local computer by clicking the Console1. msc file.<br>Event V Can also see the Consolenting on also separately can be use Disk<br>Defragmenter, Disk Management (Local), Event Viewer (Local), Device<br>Manager on local computer by clicking the Console1. msc file.<br>Event Viewer<br>Fig 4b. 10<br>If

Manager on local computer by clicking the Console1. msc file.<br>
Event Viewer<br>
Fig 4b. 10<br>
If you want to use event viewer software program, press Window key+<br>
type eventvwr and click OK. Event Viewer<br>Fig 4b. 10<br>If you want to use event viewer software program, press Wind<br>type eventvwr and click OK. Fig 4b. 10<br>If you want to<br>type eventyw<br>Fig 4b. 11<br>https://assignlmodules.com If you wan<br>type event<br>Fig 4b. 11<br>https://ass<br>modules-c If you want to use the USA.<br>
If you want to use the use of the use of the US and the US and the US and the US and the US and the US and the<br>
Induction of the use of the use of the use of the use of the use of the use of th

Fig 4b. 11<br>https://assignbuster.com/nar<br>modules-computer-science/ b.<br>https://ass<br>modules-c

In event viewer software program, you can see the application, Security and<br>System software icons.<br>Fig 4b. 12<br>When you click Application list, you can see what happen in your Computer<br>Operation System such as Informations, In event viewer software in the application of the application.<br>
In the application of the application list, you can see what happen in your Computer<br>
In your computer softem such as Informations, Warnings, and Errors when Fig 4b. 12<br>When you click Applicat<br>Operation System such<br>computer is running.<br>Fig 4b. 13 When you<br>Operation<br>computer i<br>Fig 4b. 13<br>And syster Mhen you click Application list, you can see what happen in your Computer<br>Operation System such as Informations, Warnings, and Errors when the<br>computer is running.<br>Fig 4b. 13<br>And system list shows how many events occur dat

Example of the Errors computer is running.<br>
Fig 4b. 13<br>
And system list shows how many events occur date by date such as Errors and Information.<br>
Fig 4b. 14 is as same as Fig 4b. 13 Fig 4b. 13<br>And system list shows<br>and Information.<br>Fig 4b. 14 is as same

And syster<br>and Inform<br>Fig 4b. 14<br>In above p<br>right click Fig 4b. 14 is as same as Fig 4b. 13<br>
In above picture is about System Properties and it can be opened by clickin<br>
right click on system icon.<br>
Fig 4b. 15 Fig 4b. 14 is as sand the Indians<br>In above picture if<br>right click on syst<br>Fig 4b. 15 In above picture is about System Pright click on system icon.<br>Fig 4b. 15<br>In the box of System Properties, the<br>overwrite events date and clear log

In above picture is above your inputer and it can be opened by sharing<br>Inght click on system ition.<br>In the box of System Properties, the user can adjust the Maximum log size,<br>overwrite events date and clear log manually.<br>F Fig 4b. 15<br>In the box of System Prope<br>overwrite events date and<br>Fig 4b. 16

In the box<br>overwrite<br>Fig 4b. 16<br>Fig 4b. 16<br>wanted by In the box of System Properties, the USA<br>IFIG 4b. 16<br>In the box of Shows that the user can change the Event types if the only he<br>wanted by clicking right click and go to view and then click filter. And click<br>OK to show the Fig 4b. 16<br>Fig 4b. 16 shows that the user can change the<br>wanted by clicking right click and go to view an<br>OK to show them or click Cancel to get back to<br>Task Manager Fig 4b. 16<br>Wanted by<br>OK to shov<br>Task Mana<br>https://ass<br>modules-c Fig 4b. 16 show them or click and go to view and then click filter. And click<br>OK to show them or click Cancel to get back to the Menu.<br>Task Manager<br>https://assignbuster.com/names-purpose-and-characteristics-of-system-<br>modu OK to show them or click Cancel to get back to the Menu.<br>Task Manager<br>https://assignbuster.com/names-purpose-and-characteristics-of-system-<br>modules-computer-science/

Task Manager<br>https://assignbuster.com/names-purpose-and-characterist<br>modules-computer-science/ https://assignb<br>modules-comp<br>modules-comp

If you want to enter the Task Manager Program, press Window Key and Run<br>key to enter Run Program and type as " taskmgr".<br>Fig 4b. 17<br>The above message box is showing that which applications are running on<br>the OS and has App If you want to enter the Task Manager Window Key to enter Run Program and type as " task Mangr".<br>
If you want to enter the Task Manager Program, process Window Key to enter the Above message box is showing that which appli key to enter Run Program and type as " tasking."<br>Fig 4b. 17<br>The above message box is showing that which app<br>the OS and has Applications, Processes, Performan<br>icons.<br>Fig 4b. 16 The above<br>the OS and<br>icons.<br>Fig 4b. 16<br>The above The above picture shows that if you want to close Windows Messenger,<br>The above picture shows that if you want to close Windows Messenger,<br>select it and click right click and choose End Task.

ticons.<br>The above picture shows that if you want to close Windows Messenger,<br>select it and click right click and choose End Task.<br>Fig 4b. 17 Fig 4b.<br>The abselect<br>Fig 4b. The above<br>select it ar<br>Fig 4b. 17<br>And this al<br>Media Play

Select it and click right click and choose End Task.<br>Fig 4b. 17<br>And this above picture is about if you want to open the program (eg. Windows Media Player), click New Task to create New Task.<br>Fig 4b. 18 Fig 4b. 17<br>And this above picture is about if you want to oper<br>Media Player), click New Task to create New Task.<br>Fig 4b. 18 And this al<br>Media Play<br>Fig 4b. 18<br>Moreover,<br>in Process

Media Player), click New Task to create New Task.<br>Fig 4b. 18<br>Moreover, the user can look which program takes how much memory usage<br>in Process Option.<br>And if you want to close Window Media Player click end process to close. Fig 4b. 18<br>Moreover, the user can look which program takes I<br>in Process Option.<br>And if you want to close Window Media Player click Moreover,<br>Moreover,<br>in Process<br>And in Port

In Process Option.<br>And if you want to close Window Media Player click end process to close.<br>Fig 4b. 20<br>And in Performance option, the user can see the CPU and PF usages and<br>histories. And if you want to<br>Fig 4b. 20<br>And in Performanc<br>histories. Fig 4b. 20<br>And in Performance option, the user can see the CPU and PF usages and<br>histories.<br>https://assignbuster.com/names-purpose-and-characteristics-of-system-<br>modules-computer-science/ And in Perl<br>histories.<br>https://ass<br>modules-c histories.<br>https://assignbuster.com/names-purpose-and-characteristics-of-system-<br>modules-computer-science/

Moreover, In Networking option, the use would see the Connection between<br>Local Area Network.<br>Fig 4b. 21<br>In user list, the user can see that how many user accounts in there. And he<br>can disconnect or log off the Administrato Local Area Network.<br>
Fig 4b. 21<br>
In user list, the user can see that how many user accounts in there. And he<br>
can disconnect or log off the Administrator (user) account.<br>
A? a,¬A¦A? a,¬A¦A? a,¬A¦A? a,¬A¦A? a,¬A¦A? a,¬A¦A?

Fig 4b. 21<br>In user list, the user<br>can disconnect or log<br>A? a,¬A¦A? a,¬A¦A? a,¬ In user list<br>can discon<br>A? a,¬A¦A?<br>a,¬A¦A? a,<br>a,¬A¦A? a,  $H = 0.1444$  and  $H = 0.1444$  and  $H = 0.1444$  and  $H = 0.1444$  and  $H = 0.1444$  and  $H = 0.1444$  and  $H = 0.1444$  and  $H = 0.1444$  and  $H = 0.1444$  and  $H = 0.1444$  and  $H = 0.1444$  and  $H = 0.1444$  and  $H = 0.1444$  and  $H = 0.1444$  a A? a,¬A¦A? a,¬A¦A? a,¬A¦A? a,¬A¦A? a,¬A¦A? a,¬A¦A? a,¬A¦A? a,¬A¦A? a,¬A¦A? a,¬A¦A? a,¬A¦A? a,¬A¦A? a,¬A¦A? a,¬A¦A? a,¬A¦A? a,¬A¦A? a,¬A¦A? a,¬A¦A? a,¬A¦A? a,¬A¦A? a,¬A¦A? a,¬A¦A? a,¬A¦A? a,¬A¦A? a,¬A¦A? a,¬A¦A? a,¬A¦A? a,  $A$ , $A$ <sub>{A</sub>, $B$  a, $A$ <sub>{A</sub>, $B$  a, $A$ <sub>}</sub> $A$  a, $B$ , $A$ <sub>}</sub> $A$  a, $B$ , $A$ <sub>}</sub> $A$ ? a, $A$ <sub>{A</sub>? a, $A$ <sub>}</sub> $A$ ? a, $A$ <sub>}</sub> $A$ ? a, $A$ <sub>}</sub> $A$ ? a, $A$ <sub>}</sub> $A$ ? a, $A$ <sub>}</sub> $A$ ? a, $A$ <sub>}</sub> $A$ ? a, $A$ <sub>}</sub> $A$ ? a, $A$ <sub>}</sub> $A$ ? a, $A$ <sub>}</sub> $A$ ? a, $A$ <sub>}</sub> $A$ ? a, $A$ a,¬A¦A? a,¬A¦A? a,¬A¦A? a,¬A¦A? a,¬A¦A? a,¬A¦A? a,¬A¦A? a,¬A¦A? a,¬A¦A? a,¬A¦A? a,¬A¦A? a,¬A¦A? a,¬A¦A? a,¬A¦A? a,¬A¦A? a,¬A¦A? a,¬A¦A? a,¬A¦A? a,¬A¦A? a,¬A¦A? a,¬A¦A? a,¬A¦A? a,¬A¦A? a,¬A¦A? a,¬A¦A? a,¬A¦A? a,¬A¦A? a,¬A¦A

a,¬A¦A? a,¬A¦A? a,¬A¦A? a,¬A¦A? a,¬A¦A? a,¬A¦A? a,¬A¦A? a,¬A¦A? a,¬A¦A? a,¬A¦A? a,¬A¦A? a,¬A¦A? a,¬A¦A? a,¬A¦A? a,¬A¦A? a,¬A¦A? a,¬A¦A? a,¬A¦A? a,¬A¦A? a,¬A¦A? a,¬A¦A? a,¬A¦A? a,¬A¦A? a,¬A¦A? a,¬A¦A? a,¬A¦A? a,¬A¦A? a,¬A¦ a,¬A¦A? a,¬A¦A? a,¬A¦A? a,¬A¦..........<br>c) Install two new devices after you have installed the Operation system and<br>list out the procedures which you used for adding and configuring the<br>devices drivers. (10 marks)<br>I insta c) Install two new devices afte<br>list out the procedures which<br>devices drivers. (10 marks)<br>I installed the Printer after you<br>Installation of Printer I<br>ist out the procedures which you used for adding and configuring the<br>devices drivers. (10 marks)<br>I installed the Printer after you have installed the Operation system.<br>Installation of Printer<br>First, connect the data cabl devices drivers. (10 marks)<br>
I installed the Printer after you have installed the Operation system.<br>
Installation of Printer<br>
First, connect the data cable with Printer port.<br>
First, connect the data cable with Printer por

I installed the Printer after y<br>Installation of Printer<br>First, connect the data cable<br>Fig 4c. 1

First, connect the dat<br>Fig 4c. 1<br>And, go to the control<br>Then, click " Add a pr

Installation of Printer<br>First, connect the data cable with Printer port.<br>Fig 4c. 1<br>And, go to the control panel and click the " Printer and Faxes". Fig 4c. 1<br>And, go to the control panel and click the " Print<br>Then, click " Add a printer" dialog-box.<br>So, the screen shows the display box " Welcom

And, go t<br>Then, clic<br>So, the so<br>https://as<br>modules-Then, click " Add a printer" dialog-box.<br>So, the screen shows the display box " Welcome to the Add Print<br>https://assignbuster.com/names-purpose-and-characteristics-of<br>modules-computer-science/ So, the screen shows the display box "<br>https://assignbuster.com/names-purpos<br>modules-computer-science/ https://assignbuster.com/names-purpose-and-characteristics-of-syste<br>modules-computer-science/

And then click Next to continue.<br>19th August, Thursday at 9: 48 AM.<br>Fig 4c. 2<br>And the message box shows that you need to choose local or network<br>printer. 19th August, Thursday at 9: 48 A<br>Fig 4c. 2<br>And the message box shows tha<br>printer.

Fig 4c. 2<br>And the message box shows that yo<br>printer.<br>If you want to share a printer, chose<br>printer's driver in computer. So choo And the r<br>printer.<br>If you wa<br>printer's<br>only. Frame printer.<br>And the message box share a printer, chose network printer. But you must have<br>printer's driver in computer. So choose local printer for the user's com<br>only.<br>19th August, Thursday at 9: 49 AM. lf you w<br>printer's<br>only.<br>19th Au<br>Fig 4c. 3 If you want to share a printer, since memeric printer as you must have an<br>printer's driver in computer. So choose local printer for the user's compute<br>only.<br>19th August, Thursday at 9: 49 AM.<br>Fig 4c. 3<br>Select printer's por

printer's driver in computer in computer<br>19th August, Thursday at 9: 49 AM.<br>Select printer's port such as LPT (Recommended Printer Port/Parallel Port),<br>COM (Serial port), USB port, so chose USB port. only<br>19th<br>Fig 4d<br>Selec<br>COM Fig 4c. 3<br>
Select printer's port such as LPT (Re<br>
COM (Serial port), USB port, so chos<br>
Fig 4c. 4

Select pri<br>Select pri<br>COM (Ser<br>Fig 4c. 4<br>I think yo COM (Serial port), USB port, so chose USB port.<br>Fig 4c. 4<br>I think you need to choose the manufacture and models of your printer. If<br>you don't have printer's model, click Have Disk button and choose and<br>assign as HP and add Fig 4c. 4<br>I think you need to choose the manufacture and<br>you don't have printer's model, click Have Disk<br>assign as HP and add as HP Deskjet 2200 series<br>Fig 4c. 5 I think yo<br>you don't<br>assign as<br>Fig 4c. 5<br>Choose e I think you don't have printer's model, click Have Disk button and choose and<br>assign as HP and add as HP Deskjet 2200 series.<br>Fig 4c. 5<br>Choose either share the printer or don't share the printer. So choose don't<br>share the

assign as HP and add as HP Deskjet 2200 series.<br>Fig 4c. 5<br>Choose either share the printer or don't share the printer. So choose do<br>share the printer.<br>https://assignbuttor.com/pames\_purpese\_and\_characteristics\_of\_system Fig 4c. 5<br>Choose either share the printer or don't share the<br>share the printer.<br>https://assignbuster.com/names-purpose-and-cha<br>modules-computer-science/ Choose e<br>Share the<br>https://as<br>modulesshare the printer.<br>https://assignbuster.com/names-purpose-and-characteristics-of-system-<br>modules-computer-science/

Fig 4c. 6<br>So, finished the installation of printer.<br>19th August, Thursday at 9: 55 AM.<br>Fig 4c. 7 So, finish<br>19th Aug<br>Fig 4c. 7<br>At the en

19th August, Thursday at 9: 55 AM.<br>Fig 4c. 7<br>At the end of the installation of Printer<br>Moreover, if you want to share this pri<br>printer. Fig 4c. 7<br>At the end of the installation of Print<br>Moreover, if you want to share this printer.<br>Fig 4c. 8 At the en<br>Moreover<br>printer.<br>Fig 4c. 8<br>And in th Moreover, if you want to share this printer, click right-click to the shari<br>printer.<br>Fig 4c. 8<br>And in the Sharing Tab, you need to choose " Share this printer."<br>19th August, Thursday at 9: 59 AM. Moreover, if you make to share the printer, click right-click to the sharing to<br>Fig 4c. 8<br>And in the Sharing Tab, you need to choose " Share this printer."<br>19th August, Thursday at 9: 59 AM.

Fig 4c. 8<br>And in t<br>19th Au<br>Fig 4c. 9 And in th<br>And in th<br>19th Aug<br>Fig 4c. 9<br>At the en

19th August, Thursday at 9: 59 AM.<br>Fig 4c. 9<br>At the end, the installation is finished and the printer is ready to c<br>19th August, Thursday at 10: 00 AM. Fig 4c. 9<br>At the end, the installation is finishe<br>19th August, Thursday at 10: 00 AM<br>Installation of Scanner At the en<br>19th Aug<br>Installatio<br>Fig 4c. 9

At the end, the installation of Scanner<br>At the ends of Scanner<br>Finished and the scanner of USB port then the message box shows<br>Finished Now. Hardware" and Lekikod the right click to " Wy computer" ison 19th August, Thursday at 20: 00 AM.<br>19th August<br>First, 1 mounted the scanner to USB p<br>19th Found New Hardware" and 1 clicked t<br>19th And then choose Properties to see the Fig 4c. 9<br>First, I mounted the scanner<br>Found New Hardware"<br>and then choose Prope First, I me<br>First, I me<br>Found Ne<br>and then<br>https://as Found New Hardware" and I clicked the right click to " My computer" ico<br>and then choose Properties to see the property of scanner.<br>https://assignbuster.com/names-purpose-and-characteristics-of-system-<br>modules-computer-scie Found New Hardware" and Pathlet the Right clicked the Property of Scanner.<br>
https://assignbuster.com/names-purpose-and-characteristics-of-system-<br>
modules-computer-science/

17th August, Tuesday at 12: 37 AM.<br>Fig 4c. 10<br>In Hardware tab, I click the Device Manager to see for the scanner<br>installation.<br>17th August, Tuesday at 12: 38 AM. Fig 4c. 10<br>In Hardware tab, I click the Device M<br>installation.<br>17th August, Tuesday at 12: 38 AM. In Hardwa<br>In Hardwa<br>installatior<br>17th Augu<br>Fig 4c. 11

Installation.<br>17th August, Tuesday at 12: 38 AM.<br>Fig 4c. 11<br>In Device Manager Option, the new scanner program is showing Qu<br>Mark as unknown device or other device. ITTH August<br>17th August<br>Fig 4c. 11<br>In Device Ma<br>Mark as unk Fig 4c. 11<br>In Device Manager Option, the new s<br>Mark as unknown device or other de<br>17th August, Tuesday at 12: 38 AM. In Device I<br>In Device I<br>Mark as ur<br>17th Augu<br>Fig 4c. 12

Mark as unknown device or other device.<br>17th August, Tuesday at 12: 38 AM.<br>Fig 4c. 12<br>For the first step, I go to the My computer program and then click the<br>Canoscanner icon to open. In second step, I chose the Setup to In Mark as unaform device of other device.<br>17th August, Tuesday at 12: 38 AM.<br>Fig 4c. 12<br>For the first step, I go to the My computer<br>Canoscanner icon to open. In second step<br>scanner. Fig 4c. 12<br>For the first step, I go to the My com<br>Canoscanner icon to open. In second<br>scanner.<br>17th August, Tuesday at 12: 41 AM. For the firs<br>Canoscanr<br>scanner.<br>17th Augu<br>Fig 4c. 13 Canoscanner icon to open. In second step, I chose the Setup to Install<br>scanner.<br>17th August, Tuesday at 12: 41 AM.<br>Fig 4c. 13<br>And the CanoScan Message Box is shown to install the scanner and th

Example: Internation of open. In second step, I chose the Setup to Install the Setup to Install the Setup to Install the Setup to Install the Setup to Install the Setup to Install the Setup to Install the Setup to Install 17th Aug<br>Fig 4c. 13<br>And the C<br>some sof Fig 4c. 13<br>And the CanoScan Message Box is sl<br>some software installation notes is s<br>17th August, Tuesday at 12: 42 AM. And the Canada<br>Some soft<br>17th Augu<br>Fig 4c. 14<br>https://ass Some software installation notes is shown as to know.<br>
17th August, Tuesday at 12: 42 AM.<br>
Fig 4c. 14<br>
https://assignbuster.com/names-purpose-and-characteristics-of-system-<br>
modules-computer-science/

17th August, Tuesday at 12: 42 AM.<br>Fig 4c. 14<br>https://assignbuster.com/names-purpose-and-characte<br>modules-computer-science/ 11 Th August, Theoric, Theorical Terms<br>
Fig 4c. 14<br>
https://assignbuster.com/names-pur<br>
modules-computer-science/ **b**<br>https://ass<br>modules-c

And the message box shows that the check marks will be installed and<br>remove the check mark if some program is not unwanted by clicking next<br>time to unwanted program.<br>And click Install to install the marked program and clic remove the check mark if some program is not unwanted by clicking ne<br>time to unwanted program.<br>And click Install to install the marked program and click Back to go back<br>the main menu.<br>17th August, Tuesday at 12: 43 AM.

remove the check mark is some program.<br>
And click Install to install the marked program and click Back to go back to<br>
the main menu.<br>
17th August, Tuesday at 12: 43 AM.<br>
Fig 4c. 15 And click Install to install the<br>the main menu.<br>17th August, Tuesday at 12:<br>Fig 4c. 15 And click Install to install the marked program and click Install to go back to<br>the main menu.<br>The User can see 3 Steps,<br>As the step 1, the user must read the Lisense Asreement sarefully and

17th August, Tue<br>Fig 4c. 15<br>The User can see<br>As the step 1, th

Fig 4c. 15<br>The User can see 3 Steps,<br>As the step 1, the user must read the<br>As the step 2, there are 2 more prog The User c<br>As the ste<sub>l</sub><br>As the ste<sub>l</sub><br>tool box) t<br>And if you As the step 1, the user mu<br>As the step 2, there are 2 if<br>tool box) to install and if u<br>And if you click Install butt<br>17th August, Tuesday at 1 As the step 2, there are 2 more programs (such as Scan Gear and Cann<br>tool box) to install and if u agree that click Install to continue the progra<br>And if you click Install button the Scan Gear Installation is started.<br>17th As the step 2, there are 2 more programs (such as Scan Gear and Cannon<br>tool box) to install and if u agree that click Installation is started.<br>And if you click Install button the Scan Gear Installation is started.<br>17th Aug

And if you click Install button the Scan Gear Installation is started.<br>17th August, Tuesday at 12: 43 AM.<br>Fig 4c. 16<br>When the Scan Gear Installation is finished there is one more program<br>(CanoScan Toolbox) left to install. 17th August, Tuesday at 12: 43 AM.<br>Fig 4c. 16<br>When the Scan Gear Installation is finished there is one more prog<br>(CanoScan Toolbox) left to install. And as your choice that you can<br>Install that program to make the scanner 1999 - 1999 - 1999 - 1999 - 1999<br>Fig 4c. 16<br>When the Scan Gear Installation is fi<br>(CanoScan Toolbox) left to install. Ar<br>Install that program to make the sca<br>17th August, Tuesday at 12: 44 AM. When the<br>(CanoScar<br>Install that<br>17th Augu<br>Fig 4c. 17 (CanoScan Toolbox) left to install. And as your choice that you can click<br>Install that program to make the scanner operation easier.<br>17th August, Tuesday at 12: 44 AM.<br>Fig 4c. 17 (CanoScan Tooler 1999) is the constant of the set of the set of the set of the set of that<br>
17th August, Tuesday at 12: 44 AM.<br>
Fig 4c. 17<br>
https://assignbuster.com/names-purpose-and-characteristics-of-system-<br>
modules-com

If the installation is finished, InstallShield Wizard is welcome and Click Next<br>to continue CanoScan Toolbox<br>17th August, Tuesday at 12: 44 AM.<br>Fig 4c. 18<br>Choose the Destination Folder Location and Exist the folder in Acce

I The installation is finished, IT the August, Tuesday at 12: 44 AM.<br>I The August, Tuesday at 12: 44 AM.<br>The install Choose the Destination Folder Location and Exist the folder in Accessories<br>Program. to communicative canonical to check<br>17th August, Tuesday at 12: 44<br>Fig 4c. 18<br>Choose the Destination Folder<br>Program Fig 4c. 18<br>Choose the Destination Folder Locat<br>Program<br>Then click Next to continue Install.<br>17th August Tuesday at 12: 45 AM. Choose the<br>Program<br>Then click<br>17th Augu Program<br>
Then click Next to continue Install.<br>
17th August, Tuesday at 12: 45 AM.<br>
Fig 4c. 19<br>
As the Step 3 message have shows that the seftware installation is complete

Then click<br>Then click<br>17th Augu<br>Fig 4c. 19<br>As the Ste 17th August, Tuesday at 12: 45 AM<br>Fig 4c. 19<br>As the Step 3 message box shows t<br>and click OK to become the perfect Fig 4c. 19<br>As the Step 3 message box shows th<br>and click OK to become the perfect i<br>17th August 2010 Tuesday at 12: 45 As the Ste<br>As the Ste<br>and click C<br>17th Augu<br>Fig 4c. 20 and click OK to become the perfect installation.<br>17th August 2010 Tuesday at 12: 45 AM.<br>Fig 4c. 20<br>When the installation is successfully perfect, the system need to restart.<br>17th August 2010 at 12: 46 PM.

17th August 2010 Tuesday at 12: 45 AM.<br>Fig 4c. 20<br>When the installation is successfully perfect, the<br>17th August 2010 at 12: 46 PM. 11 Hourgan 2001 Marcury at 21: 10:18:19<br>Tig 4c. 20<br>17th August 2010 at 12: 46 PM.<br>Fig 4c. 21 When the<br>17th Augu<br>Fig 4c. 21<br>As an Ima

When the installation is successfully perfect, the system need to restart.<br>17th August 2010 at 12: 46 PM.<br>Fig 4c. 21<br>As an Imaging Devices, your fresh installed scanner is ready to use now.<br>Task 5

19 4 c. 21<br>Fig 4 c. 21<br>As an Imaging Devices, your fres<br>Task 5<br>https://assignbuster.com/names<br>modules-computer-science/ As an Imag<br>Task 5<br>https://ass<br>modules-c Task 5<br>https://assignbuster.com/names-purpose-and-characteristics-of-system-<br>modules-computer-science/ https://<br>module<br>

Research you're the meaning of common error codes and start-up message<br>from the boot sequence (5 marks)<br>Start-up messages<br>Meaning of common error codes<br>"Disk Boot Failure, Insert System Disk and Press Enter" From the boot sequence (5 marks)<br>Start-up messages<br>Meaning of common error codes<br>"Disk Boot Failure, Insert System Disk and Press Enter"<br>The boot entiens not correctly fixed in PIOS

Start-up messages<br>Meaning of common error codes<br>" Disk Boot Failure, Insert System I<br>The boot options not correctly fixed Meaning of commo<br>
" Disk Boot Failure,<br>
The boot options no<br>
A non bootable CD " Disk Boot Failure, Insert System<br>The boot options not correctly fix<br>A non bootable CD is found in you<br>You have installed a new hard dis

The boot options not correctly fixed in BIOS<br>A non bootable CD is found in your CD drive<br>You have installed a new hard disk<br>The hard disk is not properly plugged A non bootable CD is found in your CD drive<br>You have installed a new hard disk<br>The hard disk is not properly plugged<br>Your system files have been corrupted

You have installed a new hard disk<br>The hard disk is not properly plugged<br>Your system files have been corrupted<br>" Couldn't find loader. Please insert another The hard disk is not properly plugge<br>Your system files have been corrup<br>" Couldn't find loader. Please insert<br>NTLDR is missing or corrupted Your system files have been corrupted<br>"Couldn't find loader. Please insert are<br>NTLDR is missing or corrupted<br>"Ntdetect. com is missing or corrupte " Couldn't find loader. Please insert and<br>NTLDR is missing or corrupted<br>" Ntdetect. com is missing or corrupted<br>Ntdetect. com files are emphasizing that

NTLDR is missing or corrupted<br>" Ntdetect. com is missing or corrupted"<br>Ntdetect. com files are emphasizing that is wrong<br>List the common Window XP diagnostic utilities an " Ntdetect. com is missing or corrupted and the Middetect. Com files are emphase<br>List the common Window XP di<br>usage of each of these. Ntdetect. com files are emphasizing that<br>List the common Window XP diagnostic u<br>usage of each of these.<br>Window XP utilities and tools List the common Window XP diagnostic utilities and tools, d<br>usage of each of these.<br>Window XP utilities and tools<br>Disk Clean-up<br>https://assignbuster.com/names-purpose-and-characteristic<br>modules-computer-science/ Unity of the common Unity California Common<br>List Clean-up<br>Disk Clean-up<br>https://assignbuster.com/names-purpose-and-characteristics-of-system-<br>modules-computer-science/

Window XP utilities and<br>Disk Clean-up<br>https://assignbuster.con<br>modules-computer-scier Mindow Yn Tallines and tools<br>Disk Clean-up<br>https://assignbuster.com/nam<br>modules-computer-science/ https://assignb<br>modules-comp<br>modules-comp

Names purpose and characteristic of system in the purpose of system of the Namager<br>Names purpose and characteristic of system and characteristic of system in the computer maintenance utility and purpose is to free up<br>Nisk Disk Manager<br>Disk Clean-up<br>Disk Clean-up is t<br>Disk space in Har<br>disk drive for files Disk Clean-up<br>Disk Clean-up<br>Disk space in l<br>disk drive for f<br>Fig 5. 1 – Disk Disk Clean-up<br>Disk space in H<br>disk drive for f<br>Fig 5. 1 – Disk<br>Disk Defragme Disk space in Hard disk drive. This utility is to search and analyzes the Hard<br>disk drive for files that are no longer use and remove that not needed files.<br>Fig 5. 1 – Disk Cleanup<br>Disk Defragment<br>This utility is to increa

disk drive for files that are no longer use and remove that not needed files.<br>Fig 5. 1 – Disk Cleanup<br>Disk Defragment<br>This utility is to increase access speed by rearranging files stored on a disk<br>to occupy storage locatio Fig 5. 1 – Disk Cleanup<br>Disk Defragment<br>This utility is to increase access speed by rearranging files stored on a disk<br>to occupy storage locations. The purpose is to optimize the time to read and<br>write files from the disk Disk Defragment<br>This utility is to increase<br>to occupy storage locat<br>write files from the disk<br>system start-up time. This utility is to in<br>to occupy storage<br>write files from th<br>system start-up ti<br>Disk Manager This use of the state and transfer rate the time to read and<br>write files from the disk by less time travel and transfer rate use to improve<br>system start-up time.<br>Disk Manager<br>Disk Manager program is to create and delete pa to occupy storage locations. The purpose is to optimize the time to coate and<br>write files from the disk by less time travel and transfer rate use to improve<br>system start-up time.<br>Disk Manager<br>Disk Manager program is to cre

write files from the disk by less time trains that transfer rate userpoonly<br>system start-up time.<br>Disk Manager program is to create and delete partitions that the user want<br>to do.<br>And, how to format volumes with the FAT, F Disk Manager<br>Disk Manager program<br>to do.<br>And, how to format vo Disk Manager<br>Disk Manager<br>to do.<br>And, how to fo to do.<br>And, how to format volumes with the FAT, FAT32, or NTFS file systems<br>

to del<br>And, h